## <span id="page-0-0"></span>**SISTEM PENDUKUNG KEPUTUSAN PEMILIHAN TEMPAT WISATA DI KOTA BATU MENGGUNAKAN METODE** *WEIGHT PRODUCT* **BERBASIS ANDROID**

**SKRIPSI**

**Oleh: MAFTUH SYA'ID NIM. 15650036**

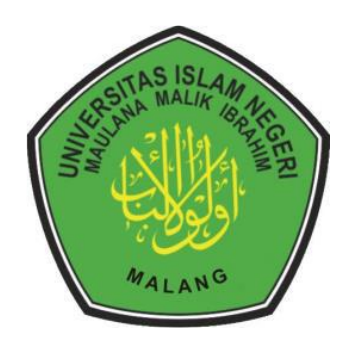

**JURUSAN TEKNIK INFORMATIKA FAKULTAS SAINS DAN TEKNOLOGI UNIVERSITAS ISLAM NEGERI MAULANA MALIK IBRAHIM MALANG 2022**

## **SISTEM PENDUKUNG KEPUTUSAN PEMILIHAN TEMPAT WISATA DI KOTA BATU MENGGUNAKAN METODE** *WEIGHT PRODUCT* **BERBASIS ANDROID**

### **SKRIPSI**

<span id="page-1-0"></span>**Diajukan kepada: Universitas Islam Negeri Maulana Malik Ibrahim Malang Untuk memenuhi Salah Satu Persyaratan dalam Memperoleh Gelar Sarjana Komputer (S.Kom)**

> **Oleh : MAFTUH SYA'ID NIM. 15650036**

**JURUSAN TEKNIK INFORMATIKA FAKULTAS SAINS DAN TEKNOLOGI UNIVERSITAS ISLAM NEGERI MAULANA MALIK IBRAHIM MALANG 2022**

## **HALAMAN PERSETUJUAN**

## <span id="page-2-0"></span>**STEM PENDUKUNG KEPUTUSAN PEMILIHAN TEMPAT WISAT** DI KOTA BATU MENGGUNAKAN METODE WEIGHT PRODUCT **BERBASIS ANDROID**

## **SKRIPSI**

Oleh: **MAFTUH SYA'ID** NIM. 15650036

Telah Diperiksa dan Disetujui untuk Diuji: Tanggal 10 Juni 2022

Dosen Pembimbing I

Dr. Yunifa Miftachul Arif, M. T NIP. 19830616 201101 1 004

Dosen Pembimbing II

Roro Inda Melani, M.T. M.Sc NIP. 19780925 300501 2 008

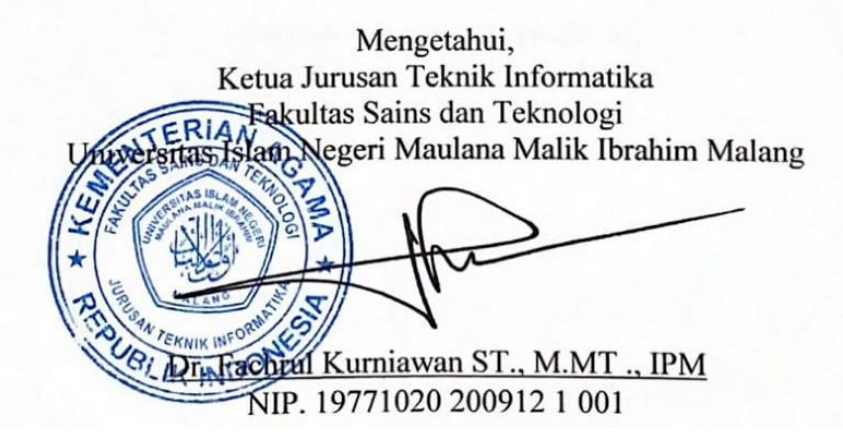

## <span id="page-3-0"></span>**HALAMAN PENGESAHAN**

## SISTEM PENDUKUNG KEPUTUSAN PEMILIHAN TEMPAT WISATA DI KOTA BATU MENGGUNAKAN METODE WEIGHT PRODUCT **BERBASIS ANDROID**

#### **SKRIPSI**

## Oleh : **MAFTUH SYA'ID** NIM. 15650036

Telah Dipertahankan di Depan Dewan Penguji Skripsi dan Dinyatakan Diterima Sebagai Salah Satu Persyaratan Untuk Memperoleh Gelar Sarjana Komputer (S.Kom) Tanggal: 16 Juni 2022

## Susunan Dewan Penguji

 $\lambda$ 

 $\lambda$ 

 $\lambda$ 

 $\mathcal{L}$ 

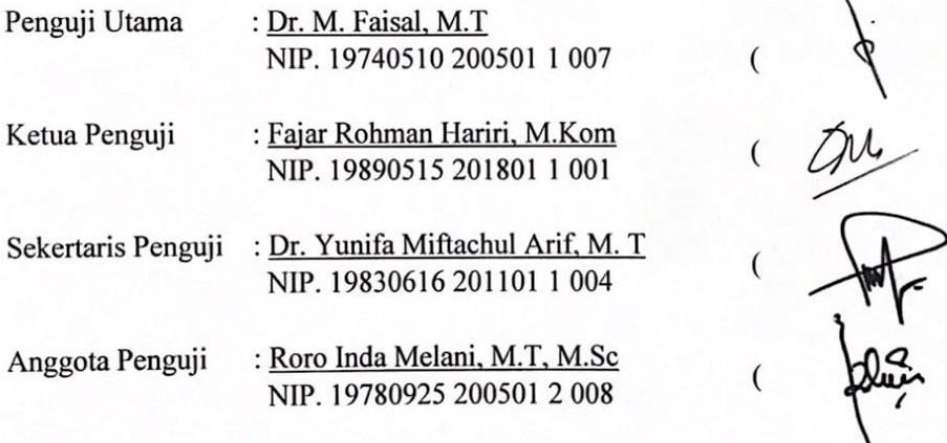

Mengetahui dan Mengesahkan, Ketua Jurusan Teknik Informatika Fakultas Sains dan Teknologi STARS Islam Negeri Maulana Malik Ibrahim Malang

S/Dr. Fachtur Kurniawan ST., M.MT., IPM NIP. 19771020 200912 1 001

U

## PERNYATAAN KEASLIAN TULISAN

<span id="page-4-0"></span>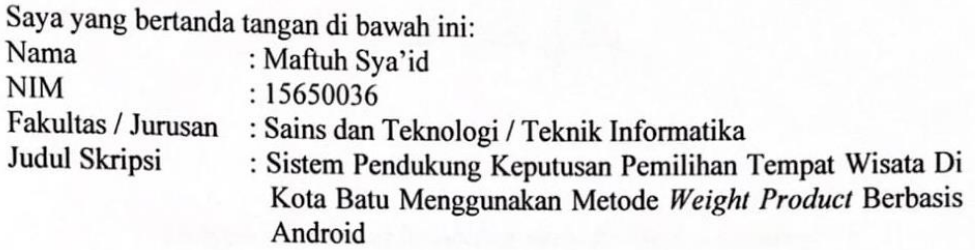

Menyatakan dengan sebenarnya bahwa Skripsi yang saya tulis ini benar-benar merupakan hasil karya saya sendiri, bukan merupakan pengambil alihan data, tulisan, atau pikiran orang lain yang saya akui sebagai hasil tulisan atau pikiran saya sendiri, kecuali dengan mencantumkan sumber cuplikan pada daftar pustaka.

Apabila dikemudian hari terbukti atau dapat dibuktikan skripsi ini merupakan hasil jiplakan, maka saya bersedia menerima sanksi atas perbuatan tersebut.

> Malang, 10 Juni 2022 Yang membuat pernyataan,

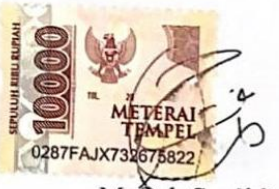

Maftuh Sya'id NIM. 15650036

# **MOTTO**

**ص**... **ُ َ فر ُ ك ال ُ ُ ْدر ِّن ا َّأَ**  *...* **اِبلت َ ت ْ**

<span id="page-5-0"></span>*"Dengan ketenangan/kesabaran akan ditemukan peluang"*

## **HALAMAN PERSEMBAHAN**

## **الحمد هلل رب العا لمين**

## <span id="page-6-0"></span>**Puji syukur atas kehadirat Allah SWT, dengan mengucap Alhamdulillah penulis mempersembahkan sebuah karya untuk orang-orang yang sangat berarti.**

Terima kasih penulis ucapkan kepada kedua Orang Tua yang selalu memberikan cinta, kasih sayang, motivasi, doa, harapan dan pengorbanan yang luar biasa untuk memberikan yang terbaik dalam segala hal dikehidupan penulis, Ibu Sri Handayani dan Bapak H.So'id, serta kedua saudara dan keluarga besar yang selalu memberikan arahan yang terbaik dan yang senantiasa meberikan doa dan restu di setiap langkah perjalanan hidup dengan semua pengorbanan serta pengertian dan ketabahan yang luar biasa.

Terima kasih pula penulis ucapkan kepada Bapak Yunifa Miftachul Arif selaku dosen pembimbing pertama dan Ibu Roro Indah Melani selaku pembimbing kedua yang selalu sabar dalam memberikan respon dalam memberikan bimbingan hingga penelitian ini dapat terselesaikan dengan lancar. Serta kepada Bapak M. Faisal dan Bapak Fajar Rohman Hariri selaku dewan penguji dalam sidang skripsi yang mana telah memberikan koreksi dalam penelitian ini sehingga dapat menjadikan penelitian ini lebih baik.

Tidak lupa terima kasih penulis ucapkan kepada rekan-rekan seperjuangan jurusan Teknik Informatika 2015 UIN Maulana Malik Ibrahim Malang yang telah menemani dan mau untuk direpoti dengan pertanyaan-pertanyaan seputar penelitian ini.

Terima kasih juga untuk orang-orang yang tidak dapat disebutkan satu per satu yang telah memberikan motivasi, semangat dan doa yang tiada henti hingga penelitian ini dapat terselesaikan.

## **KATA PENGANTAR**

<span id="page-7-0"></span>Puji syukur kehadiran Allah SWT, atas segala rahmat dan hidayah-Nya yang telah memberikan berkat karunia serta kemudahan sehingga skripsi yang berjudul "Sistem Pendukung Keputusan Pemilihan Tempat Wisata Di Kota Batu Menggunakan Metode *Weight Product* Berbasis Android" dapat terselesaikan dengan baik. Sholawat serta salam semoga senantiasa tercurahkan kepada baginda Rosulullah Muhammad SAW, yang telah menuntun manusia dari zaman jahiliyah menuju zaman yang terang dan penuh dengan ilmu pengatuahuan yang luar biasa.

Selama melaksanakan tugas akhir ini, penulis mendapatkan suatu pelajaran yang sangat bermanfaat. Dalam penyusunan skripsi ini tidak terlepas dari dukungan dan bantuan berbagai pihak, oleh karena itu dalam kesempatan ini dengan segala kerendahan hati penulis ingin menyampaikan banyak terimakasih yang sedalam-dalamnya kepada:

- 1. Prof. Dr. H. M. Zainuddin, M.A selaku Rektor Universitas Islam Negeri Maulana Malik Ibrahim Malang.
- 2. Dr. Sri Harini,M.Si selaku Dekan Fakultas Sains dan Teknologi Universitas Islam Negeri Maulana Malik Ibrahim Malang.
- 3. Dr. Facrul Kurniawan, S. T, M. MT, IPM, selaku Ketua Jurusan Teknik Informatika Universitas Islam Negeri Maulana Malik Ibrahim Malang.
- 4. Bapak Dr. Yunifa Miftachul Arif, M. T, selaku dosen pembimbing skripsi I dan Ibu Roro Inda Melani, M.T, M.Sc, selaku dosen pembimbing II yang meluangkan waktu, tenaga, pikiran dalam membimbing dan memberikan

arahan dengan sabar dan teliti untuk penulis sehingga mampu menyelesaikan skripsi ini dengan baik.

- 5. Seluruh Dosen dan laboran jurusan Teknik Informatika Universitas Islam Negeri Maulana Malik Ibrahim Malang yang telah senantiasa mendidik dan membimbing penulis selama masa perkuliahan.
- 6. Kedua Orang Tua dan seluruh keluarga besar yang telah memberikan semangat, restu, serta doa disetiap langkah penulis.
- 7. Rekan-rekan dan sahabat Jurusan Teknik Informatika 2015 dan seperjuangan bimbingan skripsi yang memberikan semangat dan dukungan untuk menyelesaikan skripsi.
- 8. Serta semua pihak yang tidak dapat penulis sebutkan satu persatu, yang telah banyak membantu dalam menyelesaikan skripsi ini.

Penulis menyadari bahwa dalam penyusunan skripsi ini masih terdapat kekurangan dan penulis berharap semoga skripsi ini bisa memberikan manfaat kepada para pembaca khususnya bagi penulis secara pribadi.

Malang, 10 Juni 2022

Penulis

## **DAFTAR ISI**

<span id="page-9-0"></span>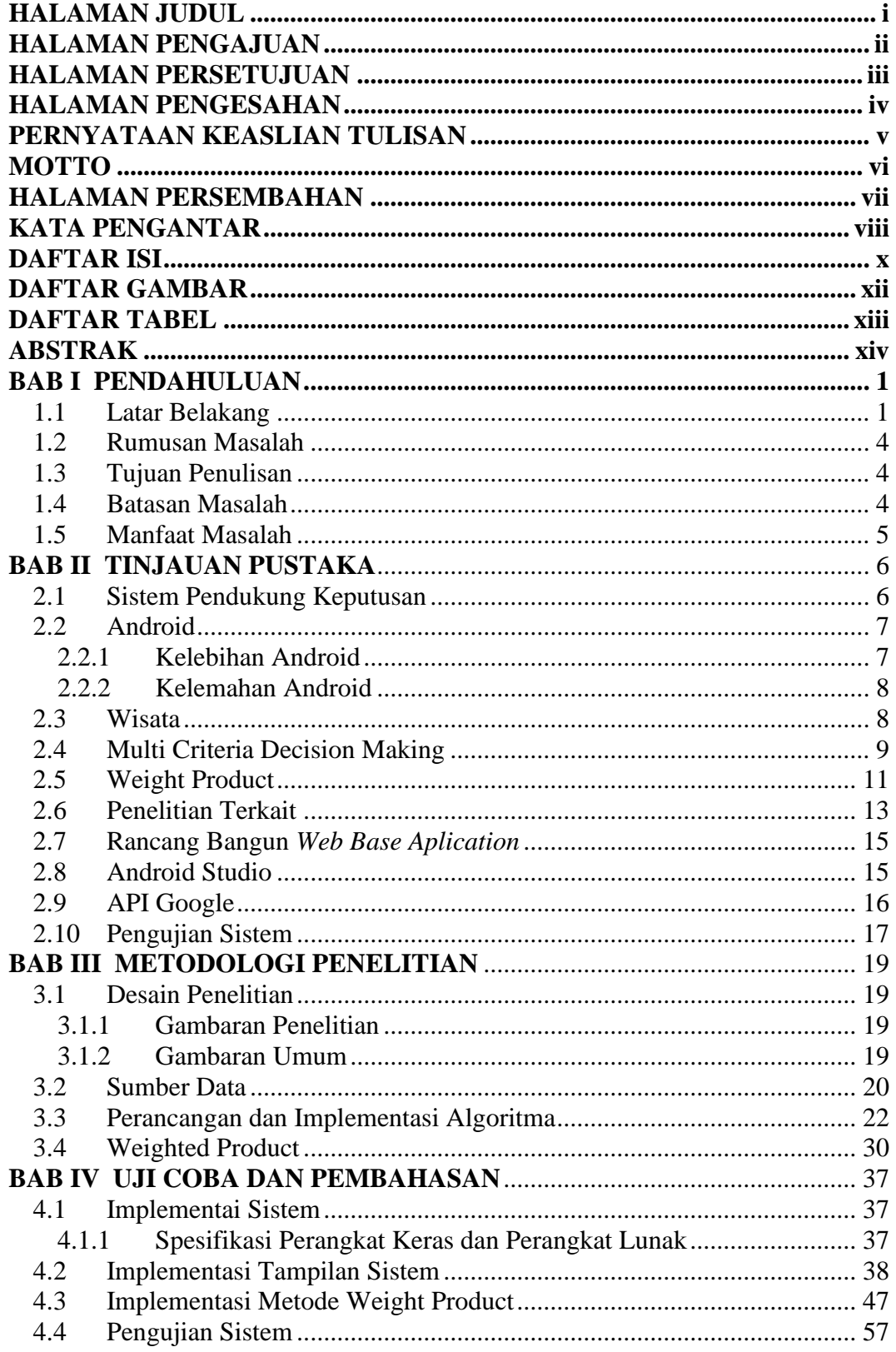

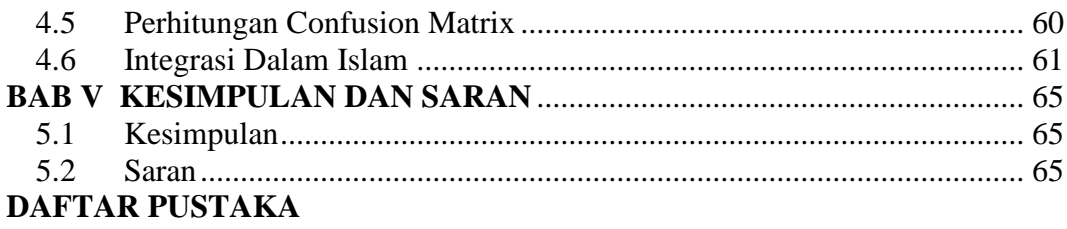

## **DAFTAR GAMBAR**

<span id="page-11-0"></span>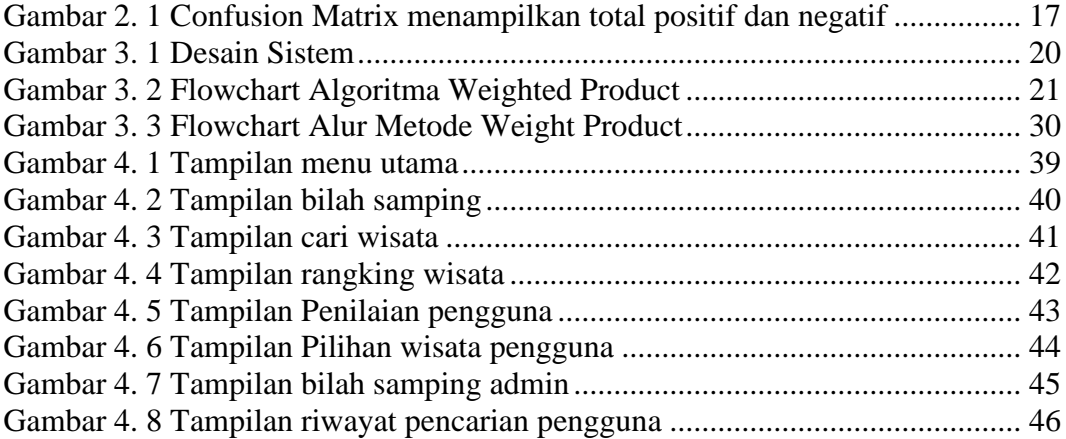

## **DAFTAR TABEL**

<span id="page-12-0"></span>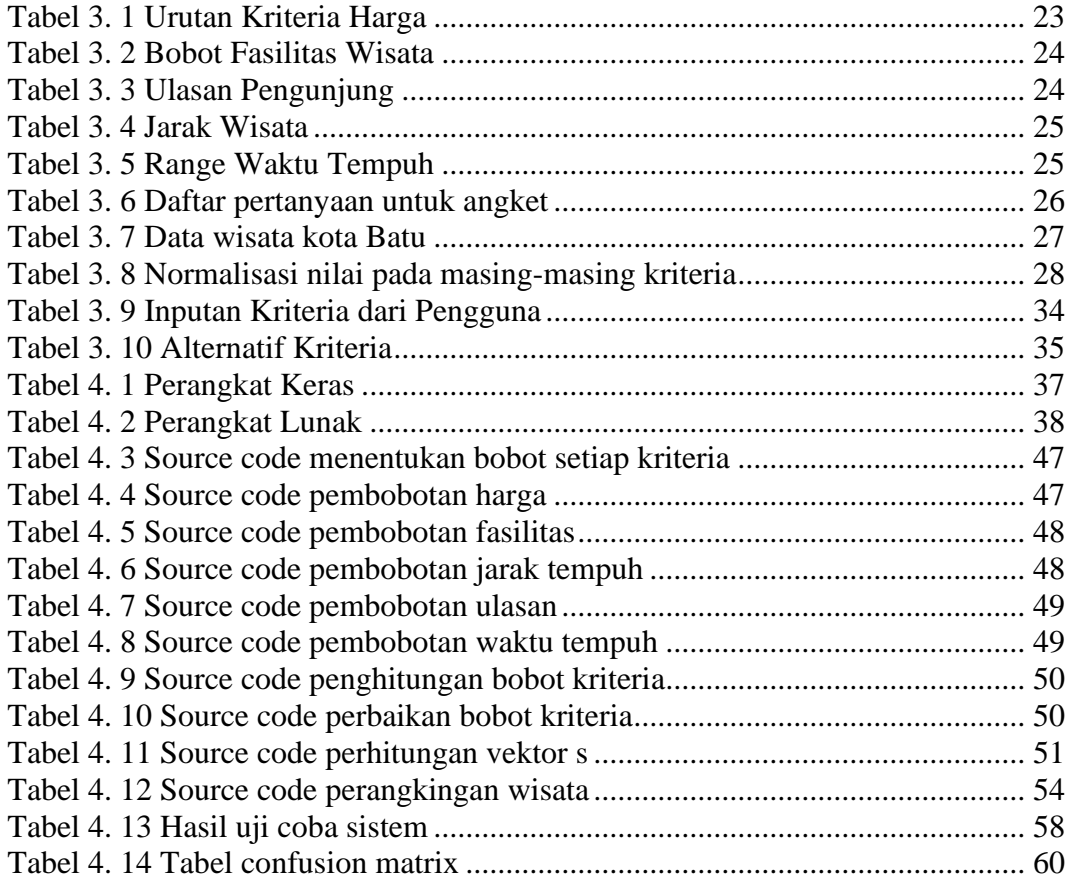

### **ABSTRAK**

<span id="page-13-0"></span>Sya'id, Maftuh. 2022. *Sistem Pendukung Keputusan Pemilihan Tempat Wisata Di Kota Batu Menggunakan Metode Weight Product Berbasis Android***.** Skripsi. Jurusan Teknik Informatika Fakultas Sains dan Teknologi Universitas Islam Negeri Maulana Malik Ibrahim Malang. Pembimbing: (I) Dr.Yunifa Miftachul Arif, M.T. (II) Roro Inda Melani, M.T, M.Sc

**Kata Kunci :** Android, Sistem Pendukung Keputusan, Tempat Wisata, *Weight Product*

Terdapat banyak tempat pariwisata di Indonesia yang salah satunya berada di kota Batu yang terletak di wilayah barat bagian Malang Raya yang menyimpan banyak sekali tempat wisata yang indah, sehingga membuat para wisatawan kesulitan untuk menentukan tempat wisata yang akan dikunjungi. Kota Batu memiliki beberapa jenis wisata antara lain wisata alam, wisata museum, wisata bermain dan belajar dan wisata lainnya, namun tidak menggunakan konsep pengelolaan yang baik, misalnya untuk mengembangkan destinasi pariwisata. Proses awal dalam pengembangan destinasi adalah melakukan pemilihan prioritas secara tepat. Untuk mengatasi permasalahan tersebut maka diperlukan media alternatif yang dapat digunakan sebagai promosi dan edukasi bagi wisatawan untuk mengetahui informasi dan pemilihan lokasi wisata secara tepat. Penelitian ini bertujuan membangun sebuah sistem yang dapat memberikan rekomendasi pemilihan tempat wisata di kota Batu menggunakan metode *Weight Product*. Metode ini mengevaluasi beberapa data alternatif terhadap sekumpulan data kriteria. Kriteria yang digunakan yaitu: harga tiket, jarak wisata, waktu, fasilitas wisata, dan ulasan wisata dari google map. Kemudian diproses menggunakan metode *weight product* untuk melakukan perangkingan dari rating tertinggi untuk menghasilkan rekomendasi tempat wisata. Dari pengujian yang dilakukan terhadap metode *weight product* menghasilkan akurasi sebesar 85% dengan menggunakan pengujian *confusion matrix* sebagai metode pengujiannya.

#### **ABSTRACT**

Sya'id, Maftuh. 2022. *Decision Support System for Selecting Tourist Attractions in Batu City Using the Android-Based Weight Product Method*. Thesis. Department of Informatics Engineering, Faculty of Science and Technology, Islamic State University of Maulana Malik Ibrahim Malang. Counselor : (I) Dr. Yunifa Miftachul Arif, M.T. (II) Roro Inda Melani, M.T., M.Sc

**Keywords :** Android, Decision Support System, Tourist Attraction, Weight Product

There are many tourist places in Indonesia, one of which is located in the city of Batu which is located in the western part of Malang Raya and stores a lot of beautiful tourist attractions, making it difficult for tourists to determine the tourist attractions to visit. Batu City has several types of tourism including natural tourism, museum tours, play and study tours, and other tours, but does not use the concept of good management, for example, to develop tourism destinations. The initial process in destination development is to make the right selection of priorities. To overcome these problems, alternative media is needed that can be used as promotion and education for tourists to find out information and choose the right tourist location. This study aims to build a system that can provide recommendations for selecting tourist attractions in the city of Batu using the *Weight Product* method. This method evaluates some alternative data against a set of criteria data. The criteria used are the ticket price, tourist distance, time, tourist facilities, and tourist reviews from google maps. Then it is processed using the weight product method to perform rankings from the highest rating to produce recommendations for tourist attractions. From the tests carried out on the *weight product* method, it produced an accuracy of 85% using the confusion matrix test as the test method.

#### **الملخص**

شاعيد، مفتوح **.** 22 2. **. نظام دعم القرار الختيار مناطق اجلذب السياحي يف مدينة ِبتو ِبستخدام طريقة**  (**WeightProduct** (**القائم على** (A**ndroid**(**.**(1 )الدكتور يونيفا مفتاح العاريف املاجستري )2( رورو إيندا ميلاني الماجستير.

**الكلمات املفتاحية :** *Android***،** نظام دعم اختاذ القرار، مناطق اجلذب**،** *Product Weight*

هناك العديد من الأماكن السياحية في إندونيسيا ، أحدها يقع في مدينة باتو التي تقع في الجزء الغربي من مالانغ رايا والتي ختزن الكثري من مناطق اجلذب السياحي اجلميلة ، مما جيعل من الصعب على السياح حتديد مناطق اجلذب السياحي اليت جيب زيارتها. يوجد في مدينة باتو عدة أنواع من السياحة بما في ذلك السياحة الطبيعية وجولات المتاحف وجولات اللعب والدراسة وغيرها من الجولات ، ولكنها لا تستخدم مفهوم الإدارة الجيدة ، على سبيل المثال لتطوير الوجهات السياحية. تتمثل العملية الأولية في تطوير الوجهة في الاختيار الصحيح للأولويات. للتغلب على هذه المشاكل ، هناك حاجة إلى وسائل الإعلام البديلة التي يمكن استخدامها للترويج والتعليم للسياح لمعرفة المعلومات واختيار الموقع السياحي المناسب. تحدف هذه الدراسة إلى بناء نظام يمكنه تقديم توصيات الختيار مناطق اجلذب السياحي يف مدينة ابتو ابستخدام طريقة منتج الوزن **(***Product* W*eight***(**. تقوم هذه الطريقة بتقييم بعض البيانات البديلة مقابل مجموعة من بيانات المعايير . المعايير المستخدمة هي: سعر التذكرة ، والمسافة السياحية ، والوقت ، واملرافق السياحية ، واملراجعات السياحية من خريطة جوجل **(***Maps Google***(**. مث تتم معاجلتها ابستخدام طريقة منتج الوزن **(***Product Weight***(**ألداء تصنيفات من أعلى تصنيف إلنتاج توصيات ملناطق اجلذب السياحي. من االختبارات اليت أجريت على طريقة منتج الوزن ، أنتجت دقة ٪85 ابستخدام اختبار مصفوفة االرتباك ) *Matrix Confusion* **)**كطريقة اختبار.

# **BAB I PENDAHULUAN**

## <span id="page-16-1"></span><span id="page-16-0"></span>**1.1 Latar Belakang**

Terdapat banyak tempat pariwisata di Indonesia yang salah satunya berada di Kota Batu yang terletak di wilayah barat bagian Malang Raya yang menyimpan banyak sekali tempat wisata yang indah, sehingga membuat para wisatawan kesulitan untuk menentukan tempat wisata yang akan dikunjungi. Kota Batu merupakan tempat yang strategis yang mana dekat dari kota Malang dan bertempat di pegunungan yang memberi nuansa sejuk, wilayah Kota Batu terletak di dataran tinggi di lereng pegunungan dengan ketinggian 700 sampai 1.700 meter di atas permukaan laut. Kota Batu pada zaman dahulu merupakan bagian dari Kabupaten Malang, yang dikemudian hari ditetapkan menjadi kota administratif pada 6 Maret 1993. Pada tanggal 17 Oktober 2001, Batu ditetapkan sebagai kota otonom yang terpisah dari Kabupaten Malang. (Pemkot Kota Batu, 2022)

Dalam menentukan tempat wisata di Kota Batu tidaklah mudah, terdapat faktor-faktor yang perlu dipertimbangkan untuk memilih tempat wisata yang cocok untuk wisatawan. Faktor-faktor tersebut antara lain biaya masuk yang diperlukan untuk wisata yang dituju, jarak wisata yang akan dituju, fasilitas yang ada di wisata yang akan dituju, dan popularitas tempat wisata sangat berpengaruh dalam memilih tempat wisata yang diinginkan oleh wisatawan (Putri, 2018). Permasalahan tersebut dapat digolongkan ke dalam permasalahan yang bersifat multi objektif, yang berarti ada banyak tujuan yang ingin diperoleh atau dicapai dan bersifat multikriteria. Salah satu solusi untuk membantu kesulitan wisatawan yang ingin berwisata adalah dibuatnya sistem pendukung keputusan.

Metode *weighted product* merupakan salah satu metode sistem pendukung keputusan yang dapat dilakukan. Metode *weighted product* merupakan sebuah metode yang didalamnya memuat sebuah keputusan dengan cara perkalian untuk dapat menghubungkan nilai atribut, dimana nilai atribut harus dipangkatkan dengan bobot atribut yang bersangkutan. Metode ini dapat menentukan bobot kepentingan dari masing-masing kriteria, apakah itu sangat penting, penting, cukup penting, tidak penting, atau sangat tidak penting.

Kota Batu memiliki beberapa jenis wisata antara lain wisata alam, wisata museum, wisata bermain dan belajar dan wisata lainnya, namun tidak menggunakan konsep pengelolaan yang baik, misalnya untuk mengembangkan destinasi pariwisata. Proses awal dalam pengembangan destinasi adalah melakukan pemilihan prioritas secara tepat (Melani, 2020). Untuk mengatasi permasalahan tersebut maka diperlukan media alternatif yang dapat digunakan sebagai promosi dan edukasi bagi wisatawan untuk mengetahui informasi dan pemilihan lokasi wisata secara tepat (Arif, 2021). Seiring berkembangnya teknologi informasi memungkinkan untuk mengembangkan aplikasi berbasis android sebagai wadah berbagi informasi untuk pengguna yang juga dapat digunakan sebagai salah satu alat untuk pendukung keputusan. Untuk memaksimalkan kelebihan tersebut maka pada penelitian ini akan dibuat aplikasi pemilihan wisata di kota Batu berbasis android untuk memudahkan para wisatawan yang akan memilih tempat wisata yang akan dikunjungi di kota Batu.

### Allah SWT berfirman di dalam Alqur'an Surat Ar-Rum ayat 9 :

<sup>t</sup> َاوََلَمْ يَسِيْرُوْا فِي الْأَرْضِ فَيَنْظُرُوْا كَيْفَ كَانَ عَاقِبَةُ الَّذِيْنَ مِنْ قَبْلِهِمّْ كَانُوْا اشَدَّ مِنْهُمْ قُوَّةً وَّاَثَارُوا الْأَرْضَ وَعَمَرُوْهَآ اَكْثَرَ ،<br>' <sup>t</sup> ِ **ٔ** ب َ ْ ِ َ ي .<br>ا ب ِ َ ا <u>ٔ</u> ن .<br>أ َ .<br>ا ا <u>ٔ</u> ْ ِ<br>ب ي <sup> $\overline{a}$ </sup> َ ا ر<br>ا َ <u>ٔ</u> ٍ<br>م َ ْ ءَكْمٌ رُسُلَهُمْ ْ </sub> ر<br>آ مِّا عَمَرُوْهَا وَجَآ َ َ <u>ٔ</u>  $\overline{a}$ ِ ةِ<br>\* بِالْبَيِّنْتِّ فَمَا كَانَ اللّٰهُ لِيَظْلِمَهُمْ وَلٰكِنْ كَانُوْٓا اَنْفُسَهُمْ يَظْلِمُوْنَّ <u>ٔ</u> ِ یا<br>ا ي <sup>(</sup>  $\ddot{\phantom{0}}$ <u>ٔ</u> .<br>.<br>. ل َ <sup>أ</sup>  $\overline{a}$ ِ  $\ddot{\phantom{0}}$ ي ِ ل ٰ  $\overline{a}$ ٰن ڹ ي .<br>ا

Artinya:

*"Dan tidakkah mereka bepergian di bumi lalu melihat bagaimana kesudahan orang-orang sebelum mereka (yang mendustakan rasul)? Orangorang itu lebih kuat dari mereka (sendiri) dan mereka telah mengolah bumi (tanah) serta memakmurkannya melebihi apa yang telah mereka makmurkan. Dan telah datang kepada mereka rasul-rasul mereka dengan membawa bukti-bukti yang jelas. Maka Allah sama sekali tidak berlaku zalim kepada mereka, tetapi merekalah yang berlaku zalim kepada diri mereka sendiri".* 

Ibnu Katsir menafsirkan ayat ini dengan penjelasan bahwasannya Allah mengingatkan manusia akan kebenaran para rasul-Nya dalam menyampaikan apa yang mereka terima dari sisi-Nya melalui pembuktian mukjizat-mukjizat dan dalil–dalil yang jelas yang menunjukkan kebinasaan orang-orang yang kafir kepada para rasul dari kalangan umat-umat terdahulu, mereka sering bepergian melakukan perdagangan dari Mekah ke Syiria dan Arab selatan dari negeri-negeri yang lain yang berada di sekitar Jazirah Arab. Dalam perjalanan tersebut, mereka melalui negeri-negeri yang dihancurkan oleh Allah, karena penduduknya mendustakan para rasul yang telah diutus kepada mereka, seperti negeri kaum 'Ad, Samud, Madyan, dan sebagainya. Ayat ini menerangkan tentang ajakan bagi setiap manusia untuk berfikir merenungkan keagungan Allah. Dalam setiap perjalanan atau berwisata haruslah berniat untuk tujuan yang baik dan mengambil hikmah dari setiap perjalanan berwisata.

## <span id="page-19-0"></span>**1.2 Rumusan Masalah**

Berdasarkan dari latar belakang yang dijelaskan diatas, maka dapat diidentifikasikan permasalahan sebagai berikut:

- 1. Bagaimana mengimplementasikan metode *Weight Product* pada sistem pendukung keputusan pemilihan wisata di Kota Batu
- 2. Seberapa besar tingkat akurasi sistem pendukung keputusan pemilihan wisata di Kota Batu menggunakan metode *weighted product* berbasis android.

## <span id="page-19-1"></span>**1.3 Tujuan Penulisan**

Berdasarkan masalah yang disebutkan, maka tujuan yang diharapkan adalah sebagai berikut :

- 1. Membangun sistem pendukung keputusan pemilihan tempat wisata di Kota Batu dengan metode *Weight Product*.
- 2. Mengetahui seberapa besar tingkat akurasi sistem pendukung keputusan pemilihan wisata di Kota Batu menggunakan metode *weight product* berbasis android.

### <span id="page-19-2"></span>**1.4 Batasan Masalah**

Berikut batasan yang membatasi sistem yang diusulkan, yaitu sebagai berikut :

- 1. Kriteria yang digunakan dalam aplikasi ini berupa : Harga, Fasilitas, Ulasan, Jarak, dan Waktu.
- 2. Aplikasi ini dirancang untuk pengguna android.
- 3. Data uji pada aplikasi ini berupa wisata yang terdaftar di dinas Pariwisata Kota Batu selebihnya akan menjadi pengembangan bagi peneliti.

## <span id="page-20-0"></span>**1.5 Manfaat Masalah**

Adapun manfaat yang dapat dihasilkan dari penelitian ini yaitu :

- 1. Membantu dinas pariwisata dan pengelola wisata dalam publikasi wisata di Kota Batu.
- 2. Membantu pengguna dan masyarakat pada umumnya untuk mempermudah mendapatkan dan mengakses informasi wisata di Kota Batu.

# **BAB II TINJAUAN PUSTAKA**

## <span id="page-21-1"></span><span id="page-21-0"></span>**2.1 Sistem Pendukung Keputusan**

Sistem pendukung keputusan dirancang untuk mendukung seluruh tahap pengambilan keputusan mulai dari mengidentifikasi masalah, memilih data yang relevan, menentukan pendekatan yang digunakan dalam proses pengambilan keputusan, sampai mengevaluasi pemilihan alternatif. Sistem pendukung keputusan merupakan gabungan antara kecerdasan buatan, ilmu keputusan dan sistem informasi yang memiliki kemampuan untuk mendukung analisis data, pemodelan keputusan, orientasi keputusan, dan orientasi perencanaan. Konsep pendukung keputusan ditandai dengan sistem interaktif berbasis komputer yang membantu mengambil keputusan memanfaatkan data dan model untuk menyelesaikan masalah-masalah yang tidak terstruktur (Hasibuan, 2018).

Sistem pendukung keputusan merupakan sistem yang merupakan cabang ilmu yang letaknya berada diantara sistem informasi dan sistem yang cerdas. Proses pengambilan keputusan dari berbagai data alternatif dibutuhkan suatu kriteria. Setiap kriteria harus bisa menjawab satu pertanyaan penting mengenai seberapa baik suatu alternatif dapat memecahkan suatu masalah yang dihadapi. Salah satu permasalahan pengambilan keputusan yang dihadapkan pada berbagai kriteria adalah proses pemilihan objek wisata (Ranius, 2015).

Sistem pendukung keputusan merupakan suatu sistem informasi berbasis komputer yang menghasilkan berbagai alternatif keputusan untuk membantu manajemen dalam menangani berbagai permasalahan yang terstruktur ataupun tidak tidak terstruktur dengan menggunakan data dan model. Tujuan adanya sistem pendukung keputusan adalah untuk mendukung pengambil keputusan memilih alternatif hasil pengolahan informasi dengan model-model pengambil keputusan serta untuk menyelesaikan maslah yang bersifat semi erstruktur dan tidak terstruktur (Hariri, 2014).

#### <span id="page-22-0"></span>**2.2 Android**

Android adalah sebuah sistem operasi untuk perangkat mobile berbasis linux yang bersifat *Open Source* yaitu memberikan kebebasan kepada pengembang untuk mengembangkan sebuah aplikasi (Maiyana, 2018). Linux merupakan sistem operasi yang banyak digunakan di server dan komputer desktop. Android menyediakan *platform* terbuka untuk para pengembang yang digunakan sebagai bahan eksplorasi pengembang. Pada awalnya adnroid dikembangkan oleh *Android Inc*, yang merupakan perusahaan pendatang baru yang membuat perangkat lunak untuk ponsek yang kemudian dibeli oleh perusahaan *Google Inc* yang kemudian merilis kode-kode android di bawah lisensi Apache, sebuah lisensi perangkat lunak dan standar terbuka perangkat seluler.

#### <span id="page-22-1"></span>**2.2.1 Kelebihan Android**

- a. Multitasking, android dapat menjalankan dua atau lebih aplikasi dalam satu waktu.
- b. Akses, Android menyediakan sebuah pasar yang berisi aplikasi-aplikasi yang dapat digunakan oleh pengguna yaitu, *Google Play Store*.
- c. Merk, banyak perusahaan yang memanfaatkan lisensi terbuka dari android untuk berlomba membuat smartphone berbasis android yang terbaik darim perusahan lainnya.
- d. ROM, pengembang adnroid bisa mengubah rom satu smartphone menyerupai rom smartphone lain.

## <span id="page-23-0"></span>**2.2.2 Kelemahan Android**

- a. Koneksi internet, pertumbuhan internet semakin cepat, pengguna android memerlukan koneksi internet secara simultan yang berarti terus menerus yang mana hal ini menjadi sebuah candu bagi pengguna android.
- b. Iklan, aplikasi android dapat didapatkan dengan mudah dan gratis dengan konsekuensi terdapat iklan di aplikasi tersebut sebagai keuntungan bagi pengembang aplikasi android.

#### <span id="page-23-1"></span>**2.3 Wisata**

Pariwisata merupakan satu keseluruhan elemen-elemen terkait yang didalamnya terdiri dari wisatawan, daerah tujuan wisata, perjalanan, industri dan lain sebagainya yang merupakan kegiatan pariwisata. Pariwisata menjadi sumber devisa andalan Indonesia karena merupakan salah satu negara yang memiliki beraneka ragam jenis pariwisata. Selain berjuta pesona wisata alam yang indah, Indonesia juga kaya akan wisata budaya yang terbukti dengan berbagai peninggalan-peninggalan sejarah serta keanekaragaman seni dan adat budaya masyarakat lokal yang menarik bagi wisatawan mancanegara (Devy, 2017).

Menurut Arif (2020) Pengembangan obyek dan daya tarik wisata yang merupakan penggerak utama sektor kepariwisataan membutuhkan kerjasama seluruh pemangku kepentingan yang terdiri dari masyarakat dan pemerintah, kerjasama dari kalangan usaha maupun dari pihak swasta. Pengembangan obyek dan daya tarik wisata didukung oleh kemajuan teknologi informasi yang dapat memudahkan setiap orang untuk mendapatkan informasi tentang wisata. Teknologi memainkan peran penting dalam meningkatkan sektor industri pariwisata. Selama berwisata wisatawan biasanya berbagi momen dengan mengunggah foto atau video di media sosial terkait pengalaman berkunjung ke suatu tempat wisata.

## <span id="page-24-0"></span>**2.4 Multi Criteria Decision Making**

Proses pengambilan keputusan merupakan suatu pemilihan alternatif dari beberapa alternatif sehingga menghasilkan pilihan terbaik dari beberapa kriteria optimasi (Dewi, 2018). Suatu permasalahan dapat dikategorikan sebagai MCDM jika terdapat dua kriteria yang saling bertentangan dan melibatkan dua solusi alternatif (Dewi, 2018). MCDM merupakan sebuah istilah untuk semua model dan teknik yang berhubungan dengan Multiple Objective Decision Making atau multiple Attribute Decision Making (Dewi, 2018). Apabila suatu permasalahan memiliki minimal dua kriteria yang saling bertentangan, dan masing-masing dari kriteria tersebut akan menghasilkan solusi alternatif yang berbeda, maka barulah permasalahan tersebut dapat dikatakan MCDM.

Kriteria memiliki dua macam sifat, yaitu kriteria yang saling bertentangan (*conflicting criteria*) dan kriteria yang tidak saling bertentangan (*non-conflicting criteria*). Kriteria yang saling bertentangan (*conflicting criteria*) merupakan suatu kriteria yang apabila terpilih sebagai suatu alternatif pemecahan suatu masalah,

akan menghasilkan tingkat kepuasan yang berbeda dengan kriteria lainnya. Dengan kata lain, tingkat kepuasan yang akan didapatkan nantinya akan berbedabeda sesuai dengan criteria mana yang diambil sebagai alternatif pemecahan suatu masalah. Sedangkan kriteria yang tidak saling bertentangan (*non-conflicting criteria*) bukan merupakan kebalikan dari kriteria yang saling bertentangan (*conflicting criteria*), tetapi merupakan suatu kriteria yang apabila terpilih sebagai alternatif pemecahan suatu masalah akan menghasilkan tingkat kepuasan yang jauh lebih besar dibandingkan dengan kriteria lainnya.

Dalam optimasi multi kriteria, konsep optimasi diubah dari yang semulanya merupakan konsep untuk menemukan nilai optimal atau meningkatkan nilai dari tujuan yang saling bertentangan, berubah menjadi konsep untuk menemukan solusi kompromi terbaik dari semua tujuan yang bertentangan (*satisfactory solution*). Permasalahan pengambilan keputusan dengan multi kriteria biasa diformulasikan degan suatu himpunan alternative dan suatu himpunan kriteria. Jika suatu kriteria dikatakan sebagai fungsi nilai nyata pada himpunan, maka merupakan performansi atau nilai atas, pada kriteria, sehingga penilaian kriteria pada suatu alternatif ditunjukkan pada vektor. Secara umum ada empat tahapan yang harus dilakukan sebelum menemukan solusi masalah dalam proses pengambilan keputusan, yaitu :

- a. Mendefinisikan alternatif yang akan dijadikan bahan pertimbangan pengambilan keputusan serta formula permasalahannya.
- b. Menetapkan kriteria yang akan dijadikan dasar penilaian dan pemodelan preferensi pengambil keputusan pada tiap-tiap kriteria tersebut.
- c. Mensintesis informasi yang ada ke dalam suatu model global untuk mengagregasikan prefensi pengambil keputusan tersebut.
- d. Mengaplikasikan suatu prosedur tertentu sesuai dengan tujuan pengambilan keputusan itu.

### <span id="page-26-0"></span>**2.5 Weight Product**

*Weight Product* merupakan salah satu metode penyelesaian masalah *Multiple Attribute Decision-making*. Dalam metode ini beberapa alternatif beberapa kriteria dapat dievaluasi, dimana setiap atribut bersifat independen satu sama lain. *Weight Product* merupakan metode pengambilan keputusan dengan cara perkalian untuk menghubungkan rating atribut, dimana rating setiap atribut harus dipangkatkan dahulu dengan bobot atribut yang bersangkutan.

*Weight Product* adalah salah satu analisis multi-kriteria keputusan. Hal ini mirip dengan model jumlah terimbang *weighted sum model*, terdapat perbedaan pada operasi matematisnya yaitu metode *weight* product menggunakan operasi perkalian sedangkan pada metode *weighted sum* menggunakan operasi penjumlahan. Menurut Dona (2018) mengatakan bahwa dalam metode *weight product* menggunakan teknik perkalian untuk rating atribut, dimana rating atribut harus dipangkatkan dengan bobot atribut yang bersangkutan.

Algoritma dari metode ini adalah sebagai berikut:

1. Semua atribut alternatif dikalikan dengan bobot sebagai pangkat positif oleh atribut manfaat (*benefit*) dan bobot sebagai pangkat negatif oleh atribut biaya (*cost*).

- 2. Menjumlahkan hasil dari perkalian untuk menghasilkan nilai setiap alternatif
- 3. Mencari nilai alternatif dengan melakukan cara yang sama seperti langkah pertama tetapi hanya menggunakan nilai tertinggi untuk setiap atribut tertinggi untuk setiap atribut manfaat dan terendah untuk atribut biaya.
- 4. Membagi nilai V di tiap alternatif dengan nilai standar V(A\*) yang menghasilkan R.
- 5. Memperoleh alternatif terbaik menjadi keputusan.

Prioritas pada metode *weight product* ada tiga, yaitu:

1) Prioritas untuk alternatif Ai dengan menerapkan persamaan (2.1).

$$
W_j = \frac{W_j}{\Sigma W_j} \tag{2.1}
$$

dengan  $i = 1, 2, \dots, m$  dan  $\sum W_j = 1$ 

- W<sup>j</sup> adalah nilai pangkat positif untuk atribut manfaat, dan nilai negatif untuk atribut biaya. Untuk penentuan nilai yang lebih ke arah manfaat pangkatnya bernilai positif.
- 2) Prioritas untuk alternatif  $S_i$  dengan menerapkan persamaan (2.2)

$$
S_i = \prod_{j=1}^n X_{ij} W_j \tag{2.2}
$$

- $X =$  Nilai kriteria
- W = Bobot kriteria/subkriteria
- $i =$  Alternatif
- $j$  = Kriteria

n = Banyaknya kriteria

3) Prioritas relatif dari setiap alternatif dengan menerapkan persamaan

$$
(2.3)
$$
  
\n
$$
V_i = \frac{\Pi_j^n = 1 \, X_{ij} \, W_j}{n}
$$
  
\n
$$
\Pi_j^n = 1 \, (Xj \ast) Wj
$$
\n(2.3)

dengan \* adalah banyaknya kriteria yang telah dinilai oleh vektor S.

<span id="page-28-0"></span>6. Merangking nilai vektor V.

#### **2.6 Penelitian Terkait**

Penelitian mengenai analisis sistem pendukung keputusan pariwisata sebelumnya pernah dilakukan oleh Wardhani dan Anindyaputri (2020). Pada penelitian Anindya metode Weight Product digunakan untuk menentukan pemilihan tempat wisata yang sesuai dengan kriteria wisatawan serta memberikan informasi berupa data tempat wisata seperti alamat, fasilitas serta harga dari tiket masuk wisata. Pada pengujian blackbox, sistem yang dibuat dapat digunakan dengan baik sesuai yang diharapkan. Pada pengujian beta yang dilakukan kepada 50 orang wisatawan, diperoleh skor 78,29% yang berarti sistem yang dibuat sesuai denga napa yang diharapkan oleh wisatawan (Wardhani dan Anindyaputri, 2020).

Overbeek dan Naatonis (2019) dalam penelitiannya menggunakan metode weight product dalam sistem rekomendasi wisata di Kota Kupang untuk menentukan tempat wisata yang dikategorikan dalam Harga, Fasilitas, dan review. Dari hasil pengujian analisis sensitivitas untuk menguji ketahanan terdapat perubahan yang mana jika nilai kriteria diturunkan 10 poin terjadi perubahan rangking tempat wisata. Ketika bobot kriteria diturunkan sebanyak 10 poin rangking tempat wisata di Kota Kupang tetap bertahan. Hal ini menunjukkan metode Weight Product tepat digunakan dalam perangkingan sistem rekomendasi destinasi wisata yang ada di Kota Kupang (Overbeek dan Naatonis, 2019).

Setiawan dkk. (2017) dalam penelitiannya menggunakan metode weight product dalam sistem rekomendasi wisata favorit di Provinsi Yogyakarta mengungkapkan bahwa hasil kuisioner terhadap tampilan GUI, kemudahan informasi, dan kepuasan pengguna aplikasi menghasilkan rata-rata nilai 70,95%, sehingga pengujian terhadap aplikasi berdasar kuisioner masuk didalam kategori baik sesuai dengan skala likert yang telah dibuat. Aplikasi sistem pendukung keputusan pemilihan destinasi wisata favorit dengan metode weight product mempermudah wisatawan dalam memperoleh informasi lokasi wisata dan mempermudah pengambilan keputusan wisatawan pada saat akan berwisata yang berfokus pada kategori biaya, jarak, dan kunjungan wisatawan (Setiawan dkk,. 2017).

Pamungkas (2019) dalam penelitiannya menggunakan metode weight product dalam sistem rekomendasi wisata di Pasuruan yang berbasis android menjelaskan bahwa perhitungan sistem menggunakan metode *weight product* yang berkriteria harga, fasilitas, aksebilitas, dan popularitas menunjukkan tingkat akurasi sebesar 86%, setelah dibandingkan dengan dara expert nilai error dari hasil pengujian menunjukkan presentase sebesar 14% dan tingkat usabilitas sistem mendapatkan skor 77% sampai dengan 96% dari 20 responden yang dikategorikan baik dan sangat baik (Pamungkas, 2019).

Penelitian serupa juga dilakukan oleh Sweta (2021). Penelitian Sweta menggunakan metode weight product dalam sistem penentuan objek wisata di Bali pada masa pandemi COVID-19. Penggunaan metode weight product memberikan kemudahan bagi pengguna, pemangku kebijakan dan perancang sistem dalam memahami proses perhitungan nilai vector dan perankingan, penelitian ini dibagi 5 kriteria yaitu penerapan protokol kesehatan COVID-19, penerapan protokol kesehatan COVID-19 masyarakat objek wisata, zona wilayah, akomodasi dan transportasi, dan sarana dan prasarana. Berdasarkan pengujian black box dan perhitungan hasil sistem yang dibuat berjalan sesuai dengan yang diharapkan sehingga layak untuk diimplementasikan dalam mendukung kebijakanpenentuan objek wisata yang layak dikunjungi pada masa pandemi COVID-19.

#### <span id="page-30-0"></span>**2.7 Rancang Bangun** *Web Base Aplication*

Muhammad (2013) mengatakan bahwa *Web Base Aplication* merupakan sebuah aplikasi yang diakses oleh pengguna melalui jaringan seperti internet atau intranet. Istilah ini juga dapat berarti aplikasi perangkat lunak komputer yang dikodekan dalam bahasa pemrograman yang mendukung seperti JavaScript, dikombinasikan dengan bahasa browser seperti HTML dan bergantung pada web browser umum untuk membuat aplikasi dapat dijalankan.

## <span id="page-30-1"></span>**2.8 Android Studio**

Android studio adalah suatu ruang lingkup pengembangan terintegrasi untuk pengembangan aplikasi android, berdasarkan Intelij IDEA. Selain menjadi kode editor dan alat pengembangan Intelij, dengan aplikasi Android Studio dapat menciptakan sebuah aplikasi andorid dengan lebih mudah karena tersedia fiturfitur yang memudahkan pengguna, salah satu diantaranya adalah ruang lingkup yang menyatu untuk mengembangkan aplikasi android bagi semua perangkat yang berbasis android seperti, ponsel pintar, tablet, televisi pintar, dan jam tangan pintar (Nuralam, 2021).

Android studio sendiri sudah mendukung beberapa bahasa pemrograman untuk mengembangkan aplikasi android. Beberapa bahasa pemrograman yang biasa dipakai untuk membuat aplikasi android dan mendukung IDE Android Studio yaitu Java, Kotlin, dan C++. *Toolkit* yang biasa digunakan dalam pengembangan aplikasi berbasis android biasanya adalah *Android Software Development Kit* (SDK). Ada berbagai alat yang berada di Android SDK seperti, *debugger*, pustaka perangkat lunak, simulator, dokumentasi, kode sampel, dan tutorial. Java SE Development Kit adalah salah satu contoh Android SDK yang sering dipergunakan untuk pengembangan aplikasi android.

## <span id="page-31-0"></span>**2.9 API Google**

Saputro (2017) mengatakan bahwa *Application Programming Interface* (API) adalah sejumlah perintah, fungsi, dan protokol yang dapat digunakan oleh programmer saat membangun perangkat lunak untuk sistem operasi tertentu. Kelebihan API adalah fitur keamanan dan hak akses yang dapat diatur agar dapat digunakan bagi pengembang secara publik. Sehingga pengembang dapat turut andil berkontribusi dalam mengembangkan API. Dengan API, tambahan platform baru pada sebuah sistem tidak akan mempengaruhi kinerja platfrom yang sudah tersedia, karena API yang telah digunakan sudah mempunyai standar dan aturan yang berlaku dalam melayani akses permintaan *multiplatform*.

## <span id="page-32-0"></span>**2.10 Pengujian Sistem**

Perancangan pengujian berisi pemaparan dari rencana pengujian yang dilakukan pada penelitian ini. Pengujian akurasi pemilihan wisata dilakukan untuk mengetahui tingkat akurasi perangkingan yang dilakukan secara manual dengan perankingan yang dilakukan oleh sistem. Pengujian dilakukan dengan menggunakan *confusion matrix* yaitu sebuah matrik dari prediksi yang akan dibandingkan dengan kelas yang asli dari data inputan. Pengujian dilakukan dengan data yang masuk dari pengguna. Data tersebut akan dibandingkan dengan hasil perangkingan yang dilakukan oleh sistem. Bentuk *confusion matrix* serta penjelasannya dapat dilihat pada gambar berikut ini:

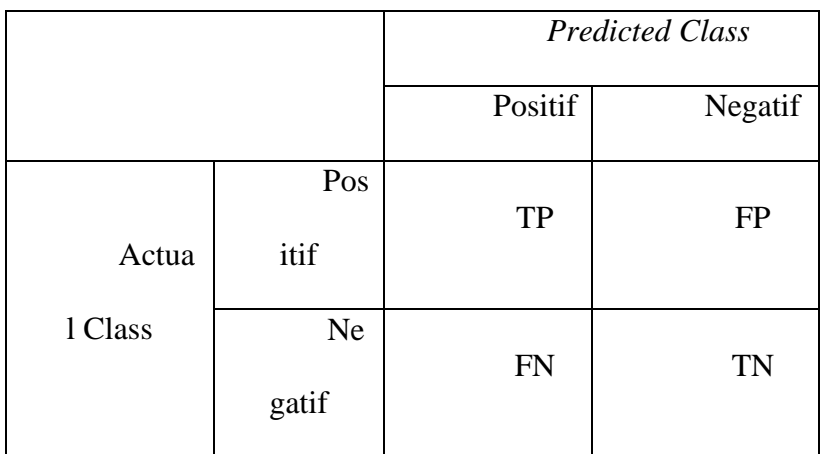

Gambar 2. 1 *Confusion Matrix* menampilkan total positif dan negatif

- <span id="page-32-1"></span>1. TP (*True Positif*), merupakan jumlah data dengan nilai sebenarnya positif nilai prediksi positif
- 2. FP (*False Positif*), merupakan jumlah data dengan nilai sebenarnya negatif dan nilai prediksi positif
- 3. FN (*False Negative*), merupakan jumlah data dengan nilai sebenarnya positif dan nilai prediksi negatif
- 4. TN (*True Negative*), merupakan data dengan nilai sebenarnya negatif dan nilai prediksi positif

*Confusion Matrix* dapat digunakan untuk mengukur *accurac*y, *precision dan recall*. Nilai *accuracy* menggambarkan seberapa akurat sistem dapat mengklasifikasikan data secara benar. Nilai *precision* menggambarkan jumlah data kategori positif yang diklasifikasikan secara benar dibagi dengan total data yang diklasifikasi positif. Sementara itu *recall* menunjukkan berapa persen data ketegori positif yang terklasifikasikan dengan benar oleh sistem (Sokolova and Lapalme, 2009). Adapun penentuan nilainya adalah dengan persamaan (2.4) sebagai berikut:

$$
Accuracy = \frac{TP + TN}{TP + TN + FP}
$$
 (2.4)

# **BAB III METODOLOGI PENELITIAN**

#### <span id="page-34-1"></span><span id="page-34-0"></span>**3.1 Desain Penelitian**

## <span id="page-34-2"></span>**3.1.1 Gambaran Penelitian**

Perancangan dan implementasi menjelaskan bagaimana penelitian ini dirancang dan rincian yang digunakan dalam pembuatan aplikasi rekomendasi wisata di kota Batu dengan menerapkan metode *weight product*. Mengetahui kriteria-kriteria yang digunakan dalam proses perhitungan untuk mengetahui pemilihan wisata sesuai dengan keinginan dari pengguna. Aplikasi yang akan dibangun adalah aplikasi untuk menampilkan informasi tentang tempat pariwisata kota Batu. Aplikasi ini dibuat untuk platform android yang berisi tentang pelayanan terhadap pengguna.

## <span id="page-34-3"></span>**3.1.2 Gambaran Umum**

*Web service* API sistem pendukung keputusan pemilihan wisata merupakan sistem yang mengembangkan dan mengintegrasikan google maps ke dalam *web service* dengan menambahkan data poin sendiri. Dengan menggunakan API google map, aplikasi dapat menampilkan situs eksternal dengan memakai API key yang merupakan sebuah kode unik yang diterbitkan oleh google yang dapat dikenali oleh google map itu sendiri.

Proses penelitian yang akan dilakukan adalah sebagai berikut :

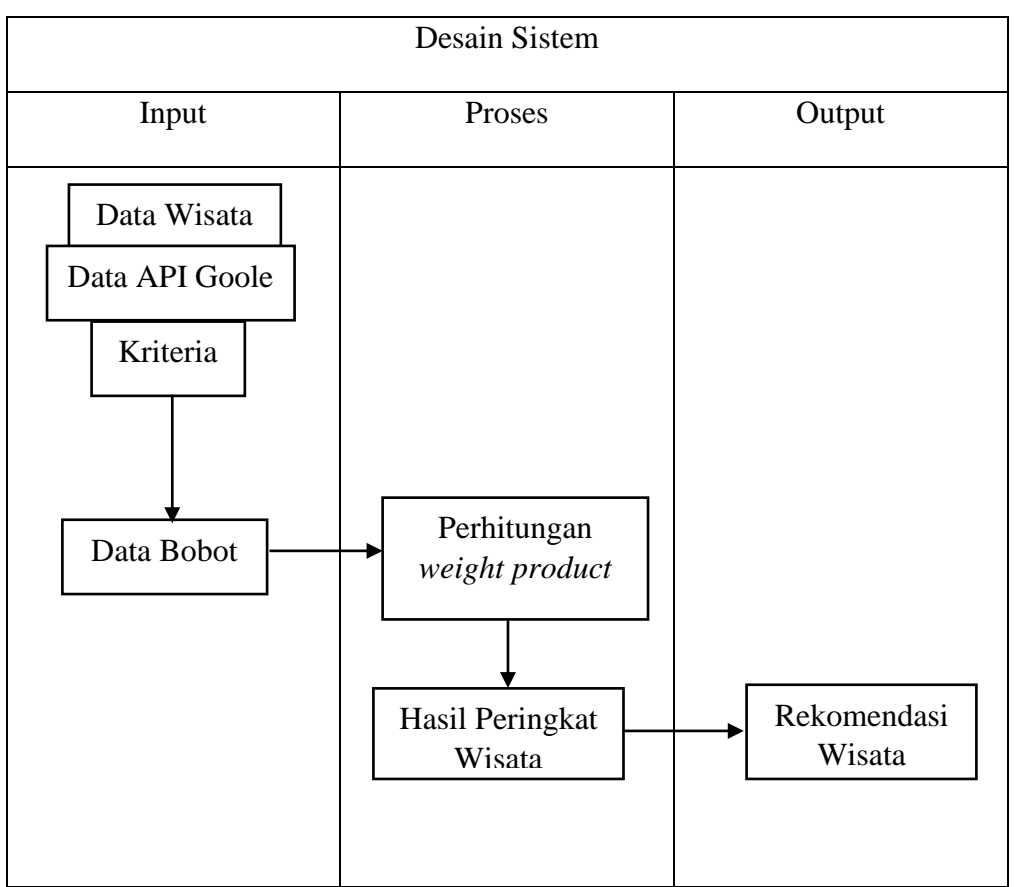

Gambar 3. 1 Desain Sistem

## <span id="page-35-1"></span><span id="page-35-0"></span>**3.2 Sumber Data**

Data yang digunakan pada penelitian ini adalah data yang didapat dari Dinas Pariwisata Kota Batu, dan google map yang terdiri atas:

- 1. Jumlah data alternatif wisata terdapat 13 tempat wisata
- 2. Data harga tiket objek wisata
- 3. Data fasilitas yang disediakan objek wisata
- 4. Data ulasan yang diberikan oleh pengguna google map
- 5. Data jarak yang ditempuh dari pusat kota (alun-alun Kota Batu)
- 6. Data waktu yang ditempuh dari pusat kota (alun-alun Kota Batu)
Untuk proses perangkingan menggunakan metode *weighted product* yang digunakan untuk perangkingan alternatif. Proses algortima metode *weighted product* dapat dilihat pada gambar 3.2.

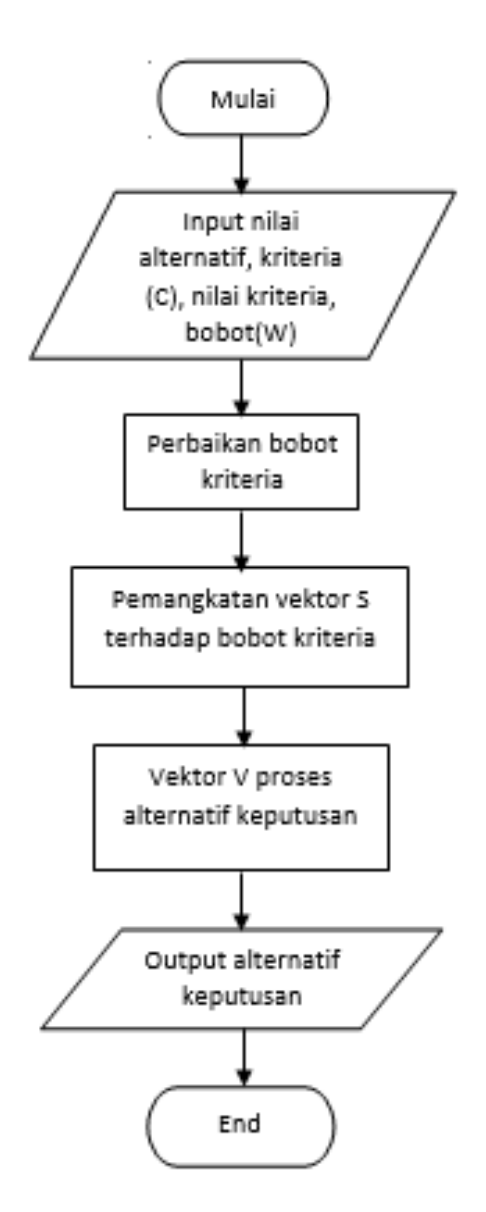

Gambar 3. 2 Flowchart Algoritma *Weighted Produc*t

#### **3.3 Perancangan dan Implementasi Algoritma**

Berikut ini adalah langkah-langkah proses yang terjadi beserta contoh penghitungannya :

a. Aplikasi pengguna menampilkan pilihan-pilihan kriteria tempat wisata yang akan menjadi tahapan untuk memperoleh nilai preferensi pengguna, yang mana nilai preferensi tersebut akan digunakan dalam penghitungan metode.

b. Aplikasi pengguna mengirimkan nilai preferensi berupa kriteria Ci yang diinputkan oleh pengguna yang akan dikirmkan ke server. Adapaun kriteria yang digunakanbeserta nilai preferensi dutampilkan pada tabel 3.1

Kriteria yang digunakan pada sistem pendukung keputusan pemilihan wisata adalah sebagai berikut :

1. Harga Tiket Wisata

Tempat wisata menyediakan berbagai fasilitas yang disuguhkan untuk wisatawan, hal ini membuat harga yang berbeda-beda tiap tempat wisata. Kriteria harga tiket masuk dihitung berdasarkan biaya yang dibebankan kepada wisatawan lokal dan dewasa.

Berikut adalah table skala penilaian harga tiket masuk dapat dilihat pada table 3.1

Tabel 3. 1 Urutan Kriteria Harga

| N <sub>0</sub> | Harga            | <b>Bobot</b> | Keterangan          |
|----------------|------------------|--------------|---------------------|
|                |                  |              |                     |
|                | $<$ 25 Ribu      |              | Sangat Murah        |
| $\overline{2}$ | 25 - 50 Ribu     | 2            | Murah               |
| 3              | 50 - 75 Ribu     | 3            | Sedang              |
| $\overline{4}$ | 75 - 100 Ribu    | 4            | Mahal               |
| 5              | $100 - 125$ Ribu | 5            | <b>Sangat Mahal</b> |

#### 2. Fasilitas Wisata

Fasilitas dibutuhkan untuk melayani pengunjung selama berwisata. Fasilitas wisata dibagi menjadi 4 bagian yaitu:

- 1. Fasilitas pelayanan yang berfungsi sebagai penyedia layanan bagi wisatawan.
- 2. Fasilitas penginapan atau akomodasi yang ada di tempat wisata atau di sekitarnya.
- 3. Fasilitas perbelanjaan yang berada di dalam tempat wisata atau disekitarnya.
- 4. Fasilitas tempat makan yang berada di lokasi tempat wisata atau di sekitar tempat wisata.

Berikutadalah Tabel Skala Fasilitas Wisata dapat dilihat pada table 3.2

Tabel 3. 2 Bobot Fasilitas Wisata

| N <sub>0</sub> | <b>Fasilitas</b> | <b>Indikator</b>              | <b>Bobot</b> | Keterangan |
|----------------|------------------|-------------------------------|--------------|------------|
| $\mathbf{1}$   | Fasilitas        | Tempat Ibadah, Klinik, Toilet | $\mathbf{1}$ | Kurang     |
|                | Pelayanan        | Umum, Pusat Informasi, Tempat |              | Lengkap    |
|                |                  | Parkir                        |              |            |
| $\overline{2}$ | Fasilitas        | Hotel, Villa, Homestay        | 1            | Sedang     |
|                | Penginapan       |                               |              |            |
| 3              | Fasilitas        | Toko Oleh-Oleh, Minimarket    | 1            | Lengkap    |
|                | Perbelanjaan     |                               |              |            |
| $\overline{4}$ | Fasilitas Tempat | Restoran, Warung, Food Court  | 1            | Sangat     |
|                | Makan            |                               |              | Lengkap    |

# 3. Ulasan Pengunjung

Ulasan pengunjung dinilai dari banyaknya ulasan yang diberikan oleh pengguna google map yang diambil sampai tanggal 23 Maret 2022, pembobotan dinilai dari jumlah ulasan. Semakin banyak ulasan maka bobot akan semakin tinggi.

Berikut ini adalah Tabel Ulasan Pengunjung dapat dilihat pada table 3.3

| N <sub>0</sub> | Jumlah Ulasan  | <b>Bobot</b> | Keterangan |
|----------------|----------------|--------------|------------|
|                | >5000          |              | Rendah     |
|                | $5000 - 10000$ |              | Sedang     |
| 3              | >10000         | 3            | Tinggi     |

Tabel 3. 3 Ulasan Pengunjung

4. Jarak Wisata

Nilai jarak berdasarkan jarak dari Alun-alun kota batu ke tempat wisata yang diambil dari google map menggunakan kendaraan mobil. Semakin kecil jarak dari tempat wisata maka akan semakin banyak bobot.

Berikut ini adalah Tabel Jarak Wisata dapat dilihat pada table 3.5

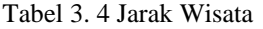

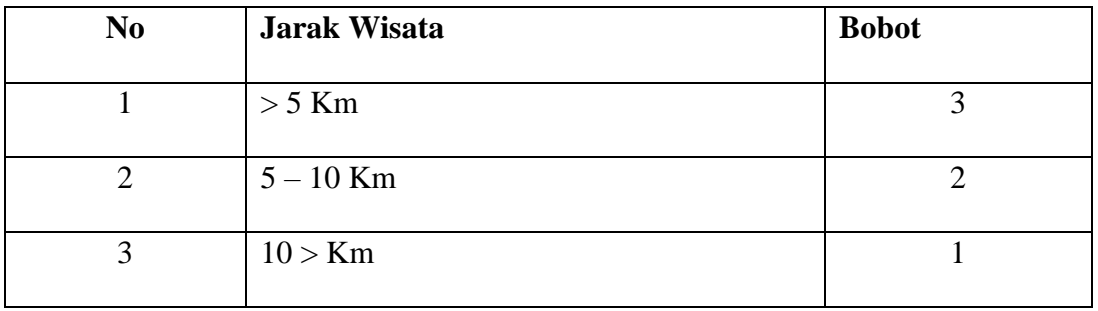

#### 5. Waktu Tempuh

Waktu yang ditempuh dari Alun-alun kota Batu ke tempat wisata yang diambil dari jarak terdekat di google map dengan menggunakan mobil. Jika waktu yang diperlukan semakin sedikit maka akan semakin bertambah bobot.

Berikut ini adalah Tabel Waktu Tempuh dapat dilihat pada table 3.6

| N <sub>0</sub> | Waktu yang dibutuhkan | <b>Bobot</b> |
|----------------|-----------------------|--------------|
|                | $< 10$ Menit          |              |
|                | $10 - 20$ Menit       |              |
|                | $>20$ Menit           |              |

Tabel 3. 5 Range Waktu Tempuh

Berdasarkan Tabel 3.1 sampai Tabel 3.5 dapat diketahui bahwa terdapat beberapa kategori dan sub kategori yang bisa berpengaruh dalam penilaian rekomendasi pemilihan tempat wisata. Dari kategori dan sub kategori tersebut dapat dikembangkan menjadi empat belas pertanyaan yang diberikan kepada responden. Daftar pertanyaan sebagai berikut:

Tabel 3. 6 Daftar pertanyaan untuk angket

| N <sub>0</sub> | Pertanyaan                                                                     |
|----------------|--------------------------------------------------------------------------------|
|                | Menurut anda, harga 25 ribu merupakan harga yang sangat murah untuk wisata     |
| 1              | di kota Batu?                                                                  |
|                | Menurut anda, harga 25 ribu - 50 ribu merupakan harga yang murah untuk wisata  |
| $\overline{2}$ | di kota Batu?                                                                  |
|                | Menurut anda, harga 50 ribu - 75 ribu merupakan harga yang sedang untuk        |
| 3              | wisata di kota Batu?                                                           |
|                | Menurut anda, harga 75 ribu - 100 ribu merupakan harga yang mahal untuk wisata |
| 4              | di kota Batu?                                                                  |
|                | Menurut anda, harga 100 ribu - 125 ribu merupakan harga yang sangat mahal      |
| 5              | untuk wisata di kota Batu?                                                     |
|                | Menurut anda, jumlah ulasan pengguna google map kurang dari 5000 untuk         |
| 6              | sebuah wisata merupakan ulasan yang rendah ?                                   |
|                | Menurut anda, jumlah ulasan pengguna google map sejumlah 5000 - 10.000 untuk   |
| $\overline{7}$ | sebuah wisata merupakan ulasan yang sedang?                                    |
|                | Menurut anda, jumlah ulasan pengguna google map sejumlah lebih dari 10.000     |
| 8              | untuk sebuah wisata merupakan ulasan yang tinggi?                              |

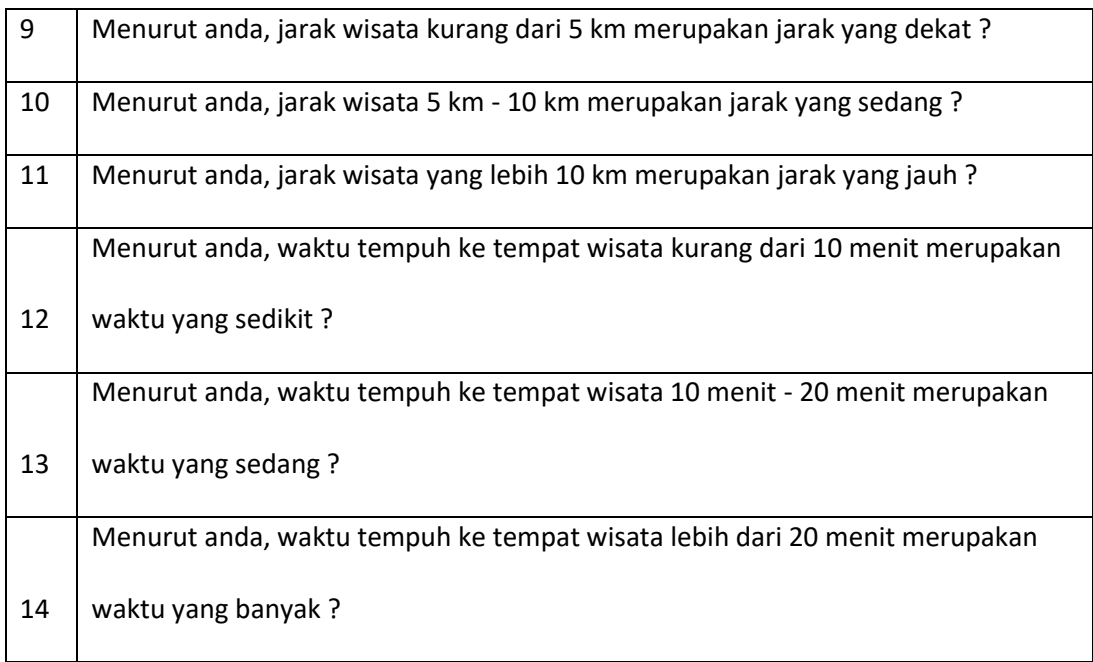

Berikut ini adalah data wisata kota Batu yang diteliti.

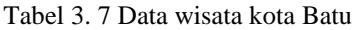

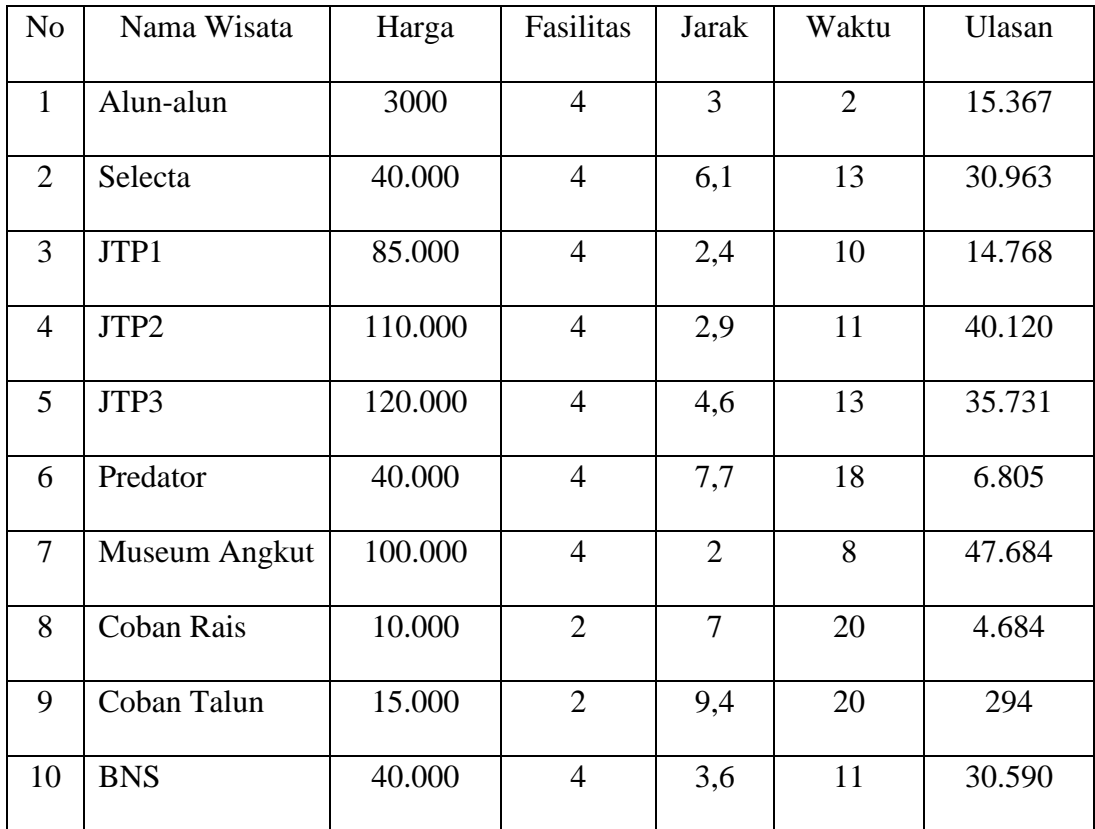

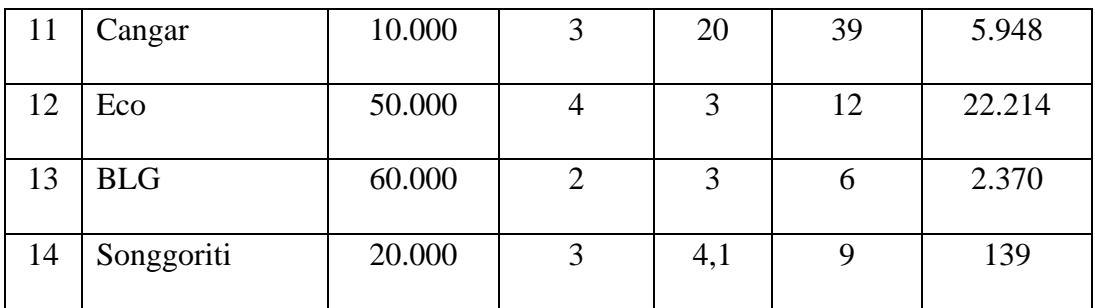

Tabel 3.7 diatas merupakan jumlah data wisata dengan masing-masing nilai di setiap kriteria. Dan pada tabel 3.7 dijelaskan nilai kriteria dari kecocokan nilai yang dimiliki masing-masing kriteria yang telah ditentukan.

| N <sub>o</sub> | Wisata    | Harga        | Fasilitas | <b>Jarak</b> | Waktu   | Ulasan        |
|----------------|-----------|--------------|-----------|--------------|---------|---------------|
| $\mathbf{1}$   |           | Sangat       | Sangat    | Dekat        |         |               |
|                | Alun-alun | Murah        | Lengkap   |              | Sedikit | <b>Banyak</b> |
| $\overline{2}$ |           |              | Sangat    | Sedang       |         |               |
|                | Selecta   | Murah        | Lengkap   |              | Sedang  | <b>Banyak</b> |
| 3              |           |              | Sangat    | Dekat        |         |               |
|                | JTP1      | Mahal        | Lengkap   |              | Sedang  | <b>Banyak</b> |
| $\overline{4}$ |           |              | Sangat    | Dekat        |         |               |
|                | JTP2      | Sangat Mahal | Lengkap   |              | Sedang  | <b>Banyak</b> |
| 5              |           |              | Sangat    | Dekat        |         |               |
|                | JTP3      | Sangat Mahal | Lengkap   |              | Sedang  | <b>Banyak</b> |
| 6              |           |              | Sangat    | Sedang       |         |               |
|                | Predator  | Murah        | Lengkap   |              | Sedang  | Sedang        |
| 7              | Museum    | Sangat Mahal | Sangat    | Dekat        | Sedikit | Banyak        |

Tabel 3. 8 Normalisasi nilai pada masing-masing kriteria

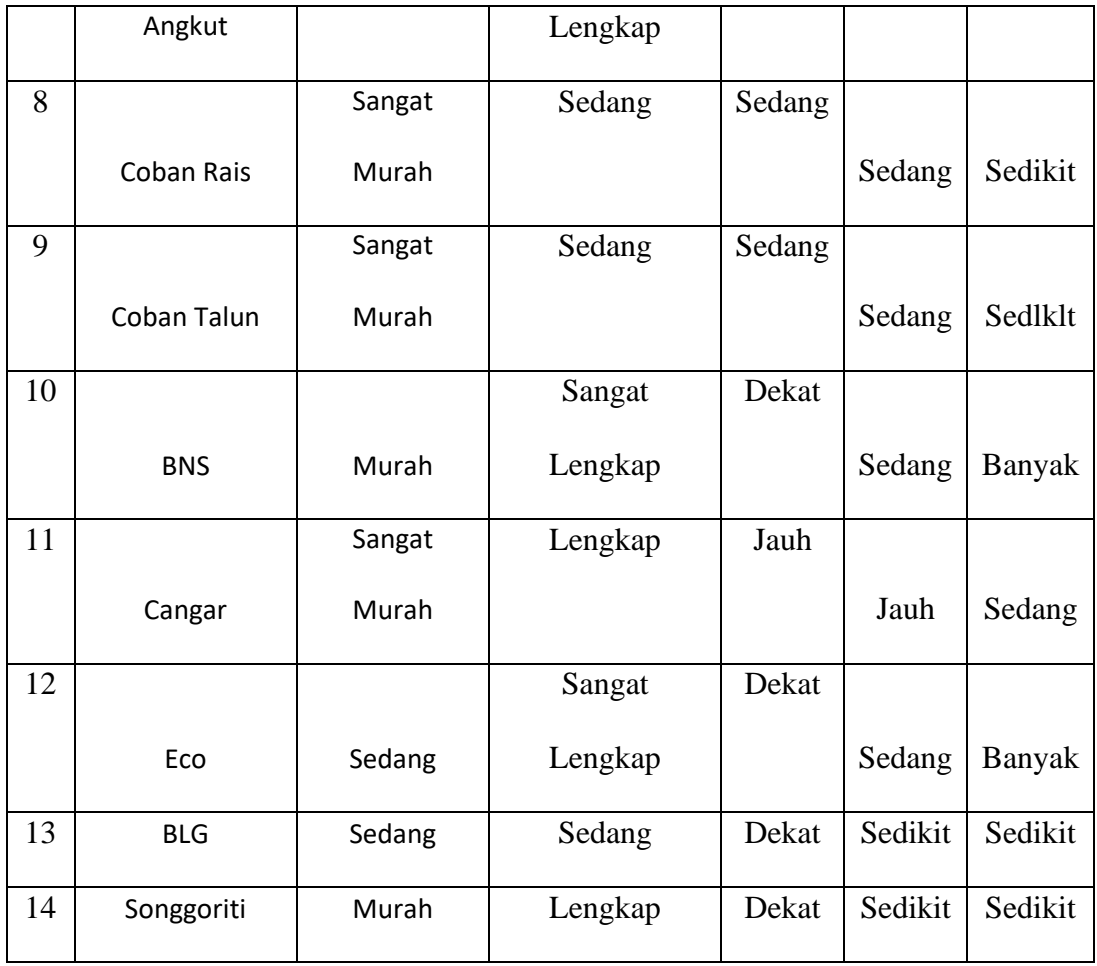

Setelah melakukan Analisa kebutuhan dan perancangan, tahap selanjutnya adalah melakukan implementasi sistem sesuai dengan perancangan yang telah dibuat. Pada tahap implementasi terdapat beberapa proses seperti menetukan batasan implementasi, implementasi basis data, implementasi algoritma *weighted product*, dan implementasi interface. Implementasi sistem dikembangkan dengan menggunakan bahasa pemograman mobile android.

#### **3.4 Weighted Product**

Secara umum dapat dilihat pada flowchart di bawah ini :

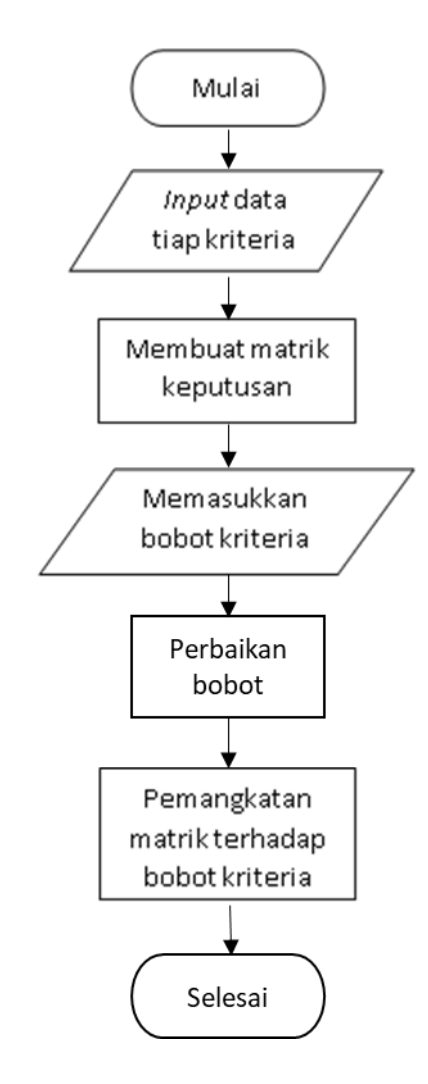

Gambar 3. 3 Flowchart Alur Metode Weight Product

Dalam pembuatan sistem pendukung keputusan pemilihan objek wisata menggunakan metode (WP) *Weighted Product*. Desain pada penelitian kali ini memiliki input berupa data Objek wisata meliputi Harga, Fasilitas, Ulasan, Jarak, dan Waktu yang diinputkan oleh admin dan tersimmpan di databse. Proses awal adalah normalisasi tingkat kepentingan selanjutnya adalah pencarian vector s yang didapat dari perkalian data kriteria yang dihitung dengan pangkat normalisasi. Setelah ditemukan hasil dari vector s selanjutnya perhitungan vector v yang didapat dari vector s, hasil dari perhitungan vector v diketahui hasil yang dipilihkankan.

Keterangan :

Langkah – langkah pemilihan objek wisata menggunakan metode Weighted Product (WP)

- 1. Kriteria yang digunakan sebagai acuan penelitian adalah :
	- a. Harga
	- b. Fasilitas
	- c. Ulasan
	- d. Jarak
	- e. Waktu
- 2. Penentuan nilai awal, normalisasi dengan ketentuan Wj adalah pangkat bernilai positif unntuk atribut keuntungan dan negative untuk atribut biaya dengan rumus persamaan (3.1)

Keterangan :

$$
Wj = W0/\sum W0
$$
\n(3.1)

J=1,2,3….

Wj = Nilai perbaikan bobot pengguna

W0 = Nilai Bobot dari pengguna

∑W0 = Jumlah nilai bobot dari pengguna

(Sumber: Kusumadewi dkk, 2006)

3. Kemudian proses perhitungan vector s dihitung berdasarkan rumus persamaan 3.2 :

$$
Si = \prod_{j}^{n} X_{ij} w_j
$$
 (3.2)

Keterangan :

S : Preferensi alternatif di analogikan sebagai vector S

W : BobotKriteria

X : Bobot Kriteria

- i : Alternatif
- j : Kriteria

n : Banyaknya Kriteria

4. Setelah vektor s didapat, maka selanjutnya akan menjumlahkan seluruh vektor s untuk menghitung vektor v berdasarkan persamaan 3.3 :

$$
Vi = \frac{\prod_{j=1}^{n} X_{ij} w_j}{\prod_{j=1}^{n} (X_j^*) w_j}
$$
(3.3)

Keterangan :

V : Preferensi alternatif dianalogikan sebagai vector V

- W : Bobot Kriteria
- X : Nilai Kriteria
- i : Alternatif
- j : Kriteria
- n : Banyaknya kriteria

Contoh perhitungan manual WP untuk pemilihan wisata.

Langkah – langkah atau prosedur kasus keputusan pemilihan menggunakan metode WP :

Diketahui :

Inputan harga jenis dan aksebilitas sistem akan menghitung dengan metode *Weight Product* dan menampilkan sesuai dengan inputan.

Misal :

Harga : Rp. 45.000 (Sedang)

Fasilitas : 4

Ulasan : 15.000

Jarak : 5 Km

Waktu : 10 Menit

Maka sistem akan menghitung kriteria objek wisata yang ada dari harga, fasilitas, ulasan, jarak, dan waktu.

Kriteria yang dihitung adalah :

Harga, Fasilitas, Ulasan, Jarak, dan Waktu.

# 1. Kriteria penilaian yang digunakan acuan dapat dilihat pada Tabel 3.9

| N <sub>0</sub> | <b>KRITERIA</b><br><b>VARIABEL</b> | <b>KRITERIA C</b> | <b>NILAI</b>   | <b>BOBOT</b> |
|----------------|------------------------------------|-------------------|----------------|--------------|
| $\mathbf{1}$   | Harga                              | C <sub>1</sub>    | 3              | 0.2          |
| $\overline{2}$ | Fasilitas                          | C <sub>2</sub>    | $\overline{4}$ | 0.27         |
| 3              | Ulasan                             | C <sub>3</sub>    | 3              | 0.2          |
| $\overline{4}$ | <b>Jarak</b>                       | C <sub>5</sub>    | 3              | 0.2          |
| 5              | Waktu                              | C6                | $\overline{2}$ | 0.13         |

Tabel 3. 9 Inputan Kriteria dari Pengguna

2. Pengambilan keputusan memberikan bobot preferensi sebagai berikut :

 $W = 3+4+3+3+2$  jumlah = 15.

3. Sebelumnya dilakukan perbaikan bobot terlebih dahulu dengan ketentuan:

$$
\sum Wj = 1
$$
  
\n
$$
W1 = \frac{3}{15} = 0.2
$$
  
\n
$$
W2 = \frac{4}{15} = 0.27
$$
  
\n
$$
W3 = \frac{3}{15} = 0.2
$$
  
\n
$$
W4 = \frac{3}{15} = 0.2
$$
  
\n
$$
W5 = \frac{2}{15} = 0.13
$$
  
\n
$$
\sum Wj = 0.2 + 0.27 + 0.2 + 0.2 + 0.13 = 1
$$

Selanjutnya menghitung vektor s dimana data – data akan dikembalikan tetapi sebelumnya data akan dipangkatkan dahulu dengan bobot. Contoh alternatif dapat dilihat pada Tabel 3.10 :

Tabel 3. 10 Alternatif Kriteria

| <b>Alternatif Objek</b><br>Wisata | <b>Kriteria</b> |                |                |                |                |  |
|-----------------------------------|-----------------|----------------|----------------|----------------|----------------|--|
|                                   | C1              | C <sub>2</sub> | C <sub>3</sub> | C <sub>4</sub> | C <sub>5</sub> |  |
| Museum Angkut                     | 80.000          | 5              | 44.361         | 2              | 6              |  |
| Paralayang                        | 10.000          | 3              | 111            | 8,4            | 23             |  |
| Selecta                           | 40.000          |                | 28.980         | 6,5            | 18             |  |

Kemudian proses Vektor S dihitung berdasarkan rumus persamaan (3.2) :

S1 (Museum Angkut) =  $(80.000^{-0.2})(5^{0.27})(44.361^{0.2})$   $(2^{-0.2})(6^{-0.13})$ = 0,9465389887

\n
$$
S2 \, (\text{Paralayang}) = (10.000^{-0.2})(3^{0.27})(111^{0.2}) \, (8,4^{-0.2})(23^{-0.13}) = 1,13764525205
$$
\n

\n\n $S3 \, (\text{Selecta}) = (40.000^{-0.2})(5^{0.27})(28.980^{0.2}) \, (6,5^{-0.2})(18^{-0.13}) = 0,6838509934$ \n

Setelah Vektor S sudah didapatkan selanjutnya menghitung nilai vektor V dengan rumus persamaan (3.3) sebagai berikut :

V1 (Museum Angkut) =  $\frac{0.9465389887}{(0.0465389887+1.137645352051)}$ (0,9465389887+1,13764525205+0,6838509934) =

2,8214962455

V2 (Paralayang) = 
$$
\frac{1.13764525205}{(0.9465389887 + 1.13764525205 + 0.6838509934)} = 2,6303899821
$$
  
V3 (Selecta) = 
$$
\frac{0.6838509934}{(0.9465389887 + 1.13764525205 + 0.6838509934)} = 3,0841842408
$$

Berdasarkan hasil perhitungan manual metode *Weight product* dapat diketahui nilai V paling tinggi adalah V3 Selecta dengan nilai = 3,0841842408. Sehingga hasil pemilihan objek wisata secara manual adalah Selecta.

# **BAB IV UJI COBA DAN PEMBAHASAN**

#### **4.1 Implementai Sistem**

Pada bab ini membahas tentang proses implementasi dari perancangan sistem rekomendasi yang telah dibuat, dan melakukan pengujian terhadap sistem yang telah dibangun untuk mengetahui aplikasi telah berjalan sesuai dengan yang diharapkan.

#### **4.1.1 Spesifikasi Perangkat Keras dan Perangkat Lunak**

Spesifikasi dari perangkat keras dan perangkat lunak yang akan digunakan dalam implementasi sistem rekomendasi adalah sebagai berikut ini.

#### **a. Perangkat Keras**

Berikut ini adalah perangkat keras yang digunakan untuk mengimplementasikan sistem rekomendasi sebagai berikut :

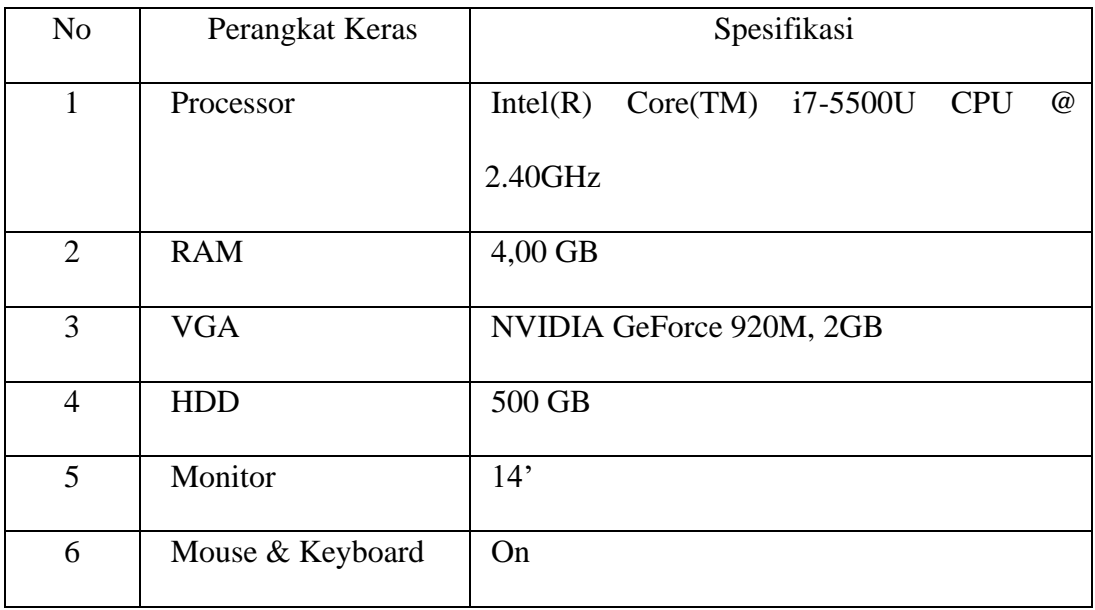

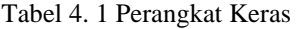

Pada Tabel 4.1 menjelaskan perangkat keras yang digunakan dalam pengimplementasian sistem menggunakan laptop yang memiliki spesifikasi perangkat keras seperti pada tabel 4.1 yang digunakan dalam menjalankan sistem.

#### **b. Perangkat Lunak**

Perangkat lunak yang digunakan selama tahap implementasi sistem adalah sebagai berikut:

| No.            | Perangkat Lunak    | Spesifikasi                |
|----------------|--------------------|----------------------------|
| 1              | Sistem Operasi     | Windows 10 Pro             |
| $\overline{2}$ | Script Writer      | Flutter 2.5.3              |
| 3              | Aplikasi Pendukung | Xampp                      |
|                |                    | Visual Studio Code         |
|                |                    | FileZilla                  |
|                |                    | Microsoft Word 2016 64-bit |
|                |                    | <b>Android Studio</b>      |
|                |                    | Android JDK                |

Tabel 4. 2 Perangkat Lunak

#### **4.2 Implementasi Tampilan Sistem**

Implementasi tampilan sistem merupakan tampilan dari sistem secara garis besar yang telah dibangun. Tampilan ini berinteraksi langsung dengan pengguna. Tampilan sistem dapat dilihat pada gambar sebagai berikut.

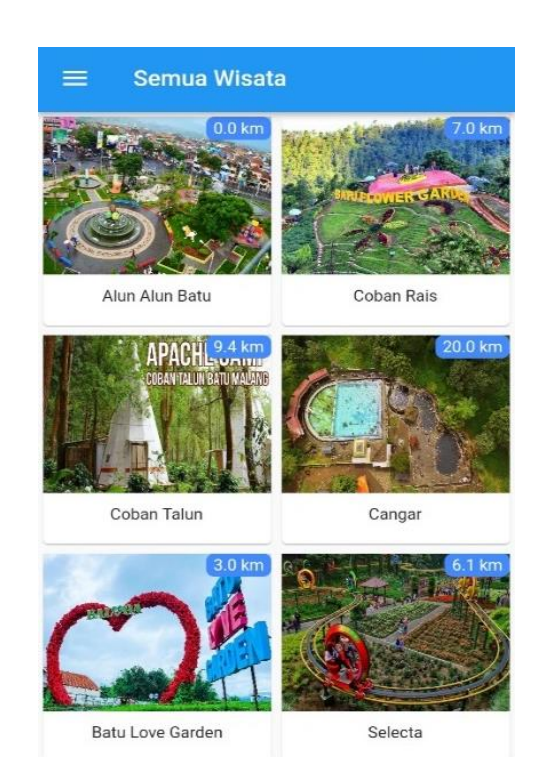

Gambar 4. 1 Tampilan menu utama

a. Tampilan beranda merupakan halaman utama pada aplikasi Wisata. Tampilan awal masuk sistem pendukung keputusan pemilihan adalah tampilan semua wisata yang ditampilkan secara acak, pengguna dapat melihat data wisata yang ditampilkan oleh aplikasi. Setiap ikon pada aplikasi diklik maka akan aplikasi akan menuju ke halaman detail dari tempat wisata yang diklik. Pada halaman wisata menampilkan tentang tempat wisata seperti harga, jarak, dan lainlain. Selanjutnya pengguna bisa mengklik garis 3 di kiri atas aplikasi.

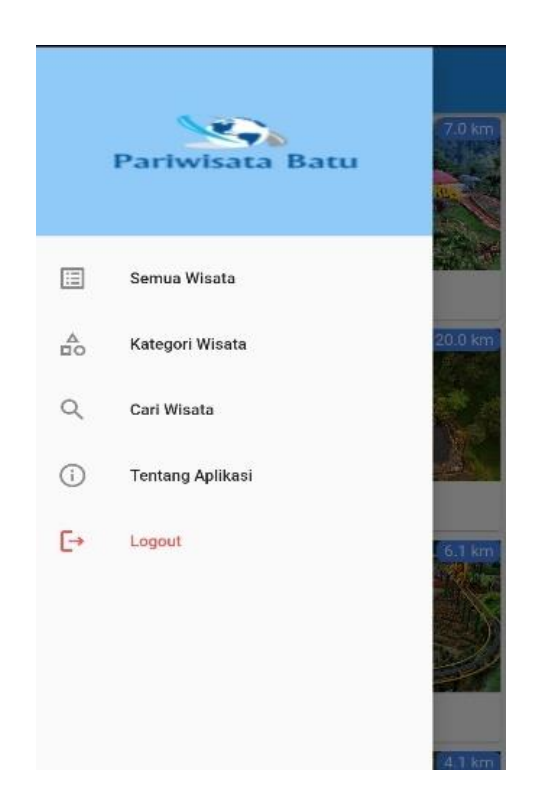

Gambar 4. 2 Tampilan bilah samping

b. Tampilan bilah samping berisi 5 menu yaitu semua wisata yang menampilkan semua wisata, kategori tempat wisata, cari wisata yang, tentang aplikasi, dan menu keluar akun. Menu semua wisata berisi tentang tempat wisata yang telah dimasukkan pada *database*. Kategori wisata berisi tentang kategori dari beberapa wisata yang berada di kota Batu seperti, museum, taman bermain, dan lain-lain.

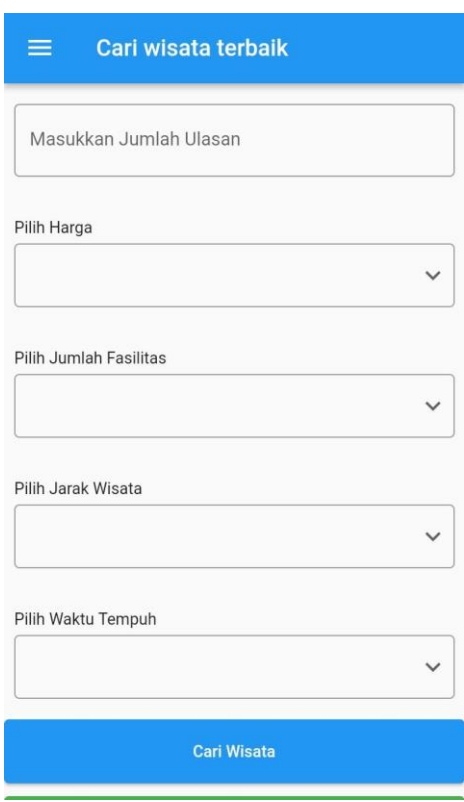

Gambar 4. 3 Tampilan cari wisata

c. Pengguna memasukkan kriteria yang diinginkan pada kotak yang disediakan yang berisi ulasan dari google map, harga tempat wisata yang ingin dituju yang berisi rentang harga dari sangat murah sampai sangat mahal, fasilitas yang diinginkan yang berisi kurang lengkap sampai dengan sangat lengkap, jarak wisata yang diinginkan dari jarak yang dekat sampai jarak yang jauh, dan waktu tempuh dari yang waktunya sangat sedikit sampai waktu yang sangat banyak untuk menghabiskan perjalanan dari pusat kota ke tempat wisata tujuan serta mengeklik tombol cari wisata untuk menampilkan rangking tempat wisata.

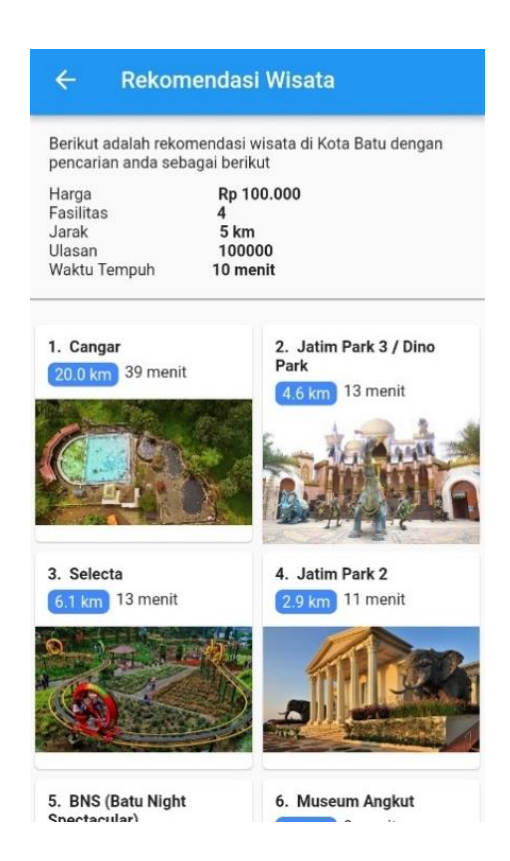

Gambar 4. 4 Tampilan rangking wisata

d. Setelah mengeklik tombol cari wisata maka aplikasi akan menampilkan perangkingan wisata berdasarkan isian kriteria yang telah di inputkan oleh pengguna aplikasi. Pengguna dapat mengeklik ikon gambar tempat wisata untuk menampilkan detail tentang tempat wisata yang telah direkomendasikan oleh aplikasi. Pada halaman ini juga berisi tentang isian dari kategori yang diinputkan oleh pengguna. Nomor urut pertama merupakan hasil perangkingan yang direkomendasikan oleh sistem untuk masukan data dari pengguna

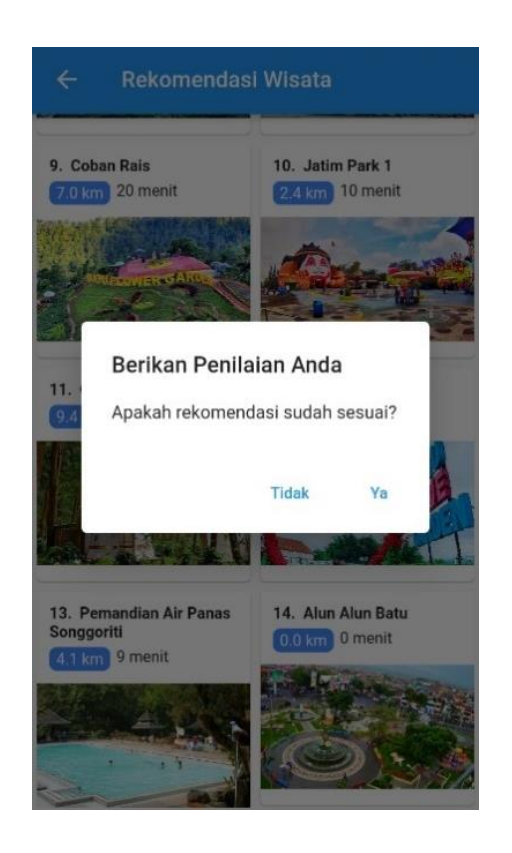

Gambar 4. 5 Tampilan Penilaian pengguna

e. Tampilan penilaian pengguna merupakan tampilan yang mana tampilan akan tampil setelah menekan tombol kembali pada gawai, aplikasi akan menampilkan pertanyaan kepada pengguna aplikasi, apakah perangkingan wisata yang sudah dilakukan sudah sesuai dengan minat pengguna atau tidak. Jika sudah sesuai dengan minat pengguna maka aplikasi akan kembali ke menu utama, bila tidak sesuai dengan minat pengguna maka aplikasi akan menuju halaman selanjutnya.

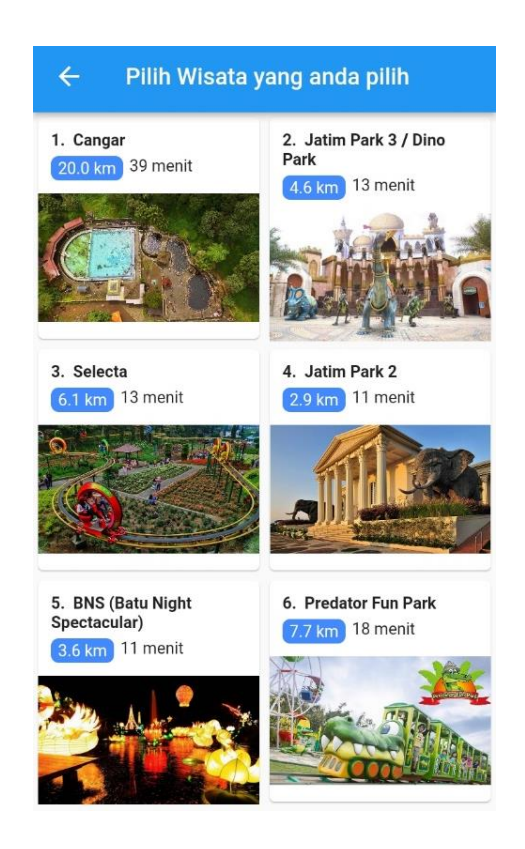

Gambar 4. 6 Tampilan Pilihan wisata pengguna

f. Tampilan pilihan wisata pengguna merupakan sebuah tampilan yang akan muncul apabila hasil perankingan yang ditampilkan aplikasi tidak sesuai dengan minat pengguna, kemudian pengguna akan diarahkan oleh aplikasi untuk memilih tempat wisata yang diinginkan oleh pengguna. Halaman ini juga berisi tentang detail tempat wisata yang diinginkan seperti jarak tempat wisata dan waktu tempuh jarak wisata.

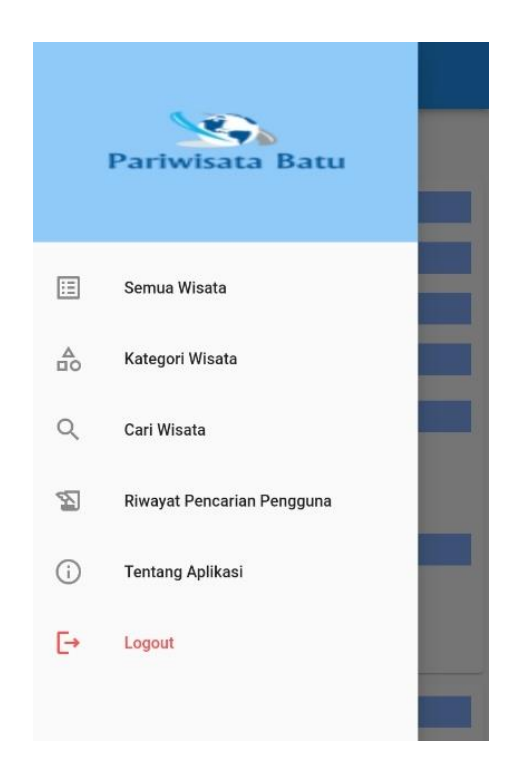

Gambar 4. 7 Tampilan bilah samping admin

g. Pada halaman admin, tampilan bilah samping juga berisi 5 menu yaitu semua wisata yang menampilkan semua wisata, kategori tempat wisata, cari wisata yang, tentang aplikasi, dan menu keluar akun. Menu semua wisata berisi tentang tempat wisata yang telah dimasukkan pada *database*. Kategori wisata berisi tentang kategori dari beberapa wisata yang berada di kota Batu seperti, museum, taman bermain, dan lain-lain. Terdapat satu menu tambahan yaitu riwayat pencarian pengguna yang hanya dapat digunakan oleh admin yang dapat digunakan sebagai pengambilan data pada penelitian yang dilakukan.

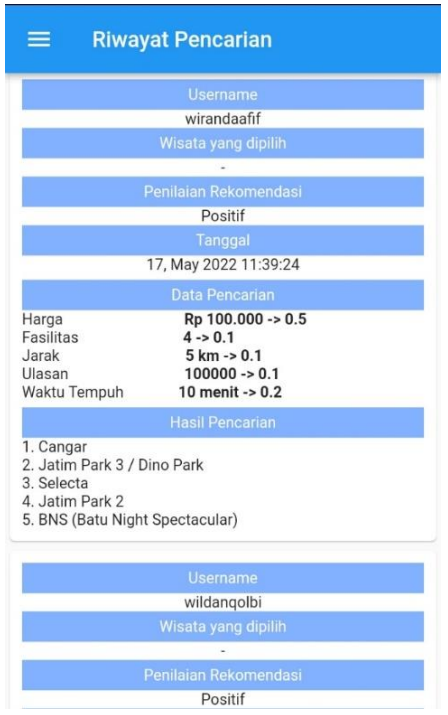

Gambar 4. 8 Tampilan riwayat pencarian pengguna

h. Tampilan Riwayat pencarian merupakan halaman yang berisi tentang data pengguna yang memasukan data kriteria pencarian tempat wisata, Data pencarian tempat wisata beriai tentang penilaian dari pengguna yang bersifat positif atau negatif, data inputan pengguna yang berisi harga yang telah dipilih, fasilitas tempat wisata, jarak tempuh wisata, ulasan tempat wisata, serta waktu tempuh yang dipilih oleh pengguna aplikasi. Data pencarian yang dilakukan oleh pengguna berguna bagi peneliti sebagai acuan penghitungan akurasi.

#### **4.3 Implementasi Metode Weight Product**

Implementasi metode *weight product* pada penelitian ini diterapkan pada sistem pendukung pemeilihan tempat wisata. Metode *weight product* dibuat dengan menggunakan *source code PHP* yang selanjutnya dihubungkan dengan basis data menggunakan *XAMPP*. Berikut ini adalah *source code* yang digunakan pada sistem.

a. Tahapan pertama dalam metode *Weight Product* adalah pembobotan setiap kriteria.

Tabel 4. 3 Source code menentukan bobot setiap kriteria

 $$b_harga = 0;$  $$b_<$ fasilitas = 0;  $$b_$  jarak = 0;  $$b_$ ulasan = 0;  $$b_waktu = 0;$ 

Tabel 4. 4 Source code pembobotan harga

```
//BOBOT HARGA
       if($harga<15000){
         $b_harga = 1; }else if(15000<=$harga && $harga<=30000){
         $b_harga = 2; }else if(30000<=$harga && $harga<=50000){
         $b_harga = 3;
```

```
 }else if(50000<=$harga && $harga<=70000){
  $b_harga = 4; }else{
  b_harga = 5; }
```
Tabel 4. 5 Source code pembobotan fasilitas

```
//BOBOT FASILITAS
        if($fasilitas>0){
         $b_fasilitas = 1; }
```
Tabel 4. 6 Source code pembobotan jarak tempuh

```
//BOBOT JARAK
        if($jarak<5000){
         $b_jarak = 1;
        }else if(5000<=$jarak && $jarak<=10000){
         $b_jarak = 2;
        }else{
         $b_jarak = 3; }
```
Tabel 4. 7 Source code pembobotan ulasan

//BOBOT ULASAN  $if(\text{Sulasan}<=5)\{$  $$b_$ ulasan = 3; }else if(5<\$ulasan && \$ulasan<=10){  $$b_ulasan = 2;$  }else{  $$b_$ ulasan = 1; }

Tabel 4. 8 Source code pembobotan waktu tempuh

```
//BOBOT WAKTU
       if($waktu<10){
         $b_waktu = 3; }else if(10<=$waktu && $waktu<=20){
        $b_waktu = 2; }else{
        $b_waktu = 1; }
```
# b. Tahapan kedua dari metode *weight product* adalah menghitung total bobot

dari tiap kriteria

Tabel 4. 9 Source code penghitungan bobot kriteria

### // MENGHITUNG TOTAL BOBOT DARI KRITERIA

 $$b\_total = $b_h$arga + $b_fssilitas + $b_jarak + $b_ulsan + $b_walktu;$ 

c. Tahapan ketiga dari metode *weight product* merupakan perbaikan bobot dari tiap kriteria yang sudah dijumlahkan

Tabel 4. 10 Source code perbaikan bobot kriteria

```
//PERBAIKAN BOBOT
$b_harga = floatval($b_harga)/floatval($b_total);
$b_fasilitas = floatval($b_fasilitas)/floatval($b_total);
$b_jarak = floatval($b_jarak)/floatval($b_total);$b_ulasan = floatval($b_ulsan)/floatval($b_total);$b_waktu = floatval($b_waktu)/floatval($b_total);\text{Sinserting data} = \text{serialize} 'harga' => $harga,
           'fasilitas' => $fasilitas,
           'jarak' => $jarak,
           'ulasan' => $ulasan,
           'waktu' => $waktu,
        ]);
```

```
\text{Sinsertingbob} = \text{serialize} 'harga' => floatval($b_harga),
            'fasilitas' \Rightarrow floatval($b fasilitas),
            'jarak' \Rightarrow floatval(\$b\; jarak), 'ulasan' => floatval($b_ulasan),
             'waktu' => floatval($b_waktu),
          ]);
         \text{Svektors} = [];
         $vektor = [];
```
d. Langkah keempat metode *weight product* adalah menghitung vektor S tiap wisata

Tabel 4. 11 Source code perhitungan vektor s

```
//MENGHITUNG VEKTOR S SETIAP WISATA
             try{
               mysqli_query($db->connect(), "SET NAMES utf8");
               $query = "select a.*, b.nama_kategori, c.jenis_kategori 
               from wisata a, kategori b, kategori_harga c 
              where a.id\_kategori = b.id\_kategori and a.id\_kategori\_harga =c.id_kategori_harga";
              \text{Squery} = \text{mysqli\_query}(\text{Sdb->connect}(), \text{Squery};$json = array(); while($row = mysqli_fetch_assoc($query)){
```

```
$row['fasilitas'] = (int) $row['fasilitas'];$row['ulasan'] = (int)$row['ulasan'];
               $row['waktu_tempuh'] = (int)$row['waktu_tempuh'];
              $row['iarak'] = $row['iarak'];
               $json[]=$row;
             }
\text{Stotalvektors} = \text{floatval}(0);foreach(\$json as \$k => \$js){
              \hbox{\it Shargawis}ata = 0;
              <sup>1</sup> $fasilitaswisata = $js['fasilitas'];</sup>
              $jarakwisata = $js['jarak'];
              \text{Sulasanwisata} = \frac{\pi}{2}['ulasan'];
              \text{Swaktuwisata} = \frac{\sin{\theta}}{\cosh{\theta}} //GET INTEGER OF PRICE
              $h = substr($is['harga_tiket'], 3);$h = str\_replace("."," "", \$h);\hbox{Shargawis} = (int)\hbox{Sh};
               //HITUNG VEKTOR S
               if($b_harga>0){
                 $b_harga = $b_harga^*-1;
```

```
 }
                  if($b_ulasan>0){
                    $b_ulasan = $b_ulsan^*-1; }
                  if($b_waktu>0){
                    $b_ waktu = $b_ waktu*-1;
                  }
                  $s_harga = floatval(pow($hargawisata,$b_harga));
                  $s_fasilitas = floatval(pow($fasilitaswisata,$b_fasilitas));
                  $s_jarak = floatval(pow($jarakwisata,$b_jarak));
                 s_{s_u}ulasan = floatval(pow(\text{Sulasan}wisata,(\text{Sb_u}ulasan\text{*-1}));
                 s_wwaktu = floatval(pow(swaktuwisata,(sb_waktu*-1)));
                 \s_total = floatval(\s_harga) + floatval(\s_fasilitas) +
floatval($s_jarak) + floatval($s_ulasan) + floatval($s_waktu);
                  $vektors[$js['id_wisata']] = floatval($s_total);
                 $totalvektors += floatval($s\_total); }
                foreach($vektors as $kk => $vs){
                  $vektorv["id".$kk] = floatval($vs)/floatval($totalvektors);
                }
```

```
 arsort($vektorv);
         }catch(Exception $e){
           echo json_encode(
              array(
                 'status' => false
\overline{\phantom{a}} );
         }
        if(count($vektors)>0 && count($vektorv)>0){
          \text{Sranking} = [];
```
# e. Tahap terakhir dari metode *weight product* merangking tiap wisata

Tabel 4. 12 Source code perangkingan wisata

```
foreach(\text{Svektorv} as k \Rightarrow \text{Svv}){
                    \frac{\sin\left(\frac{\pi}{3}x\right)}{x} = \frac{\sin\left(\frac{\pi}{3}x\right)}{x} }
                 $insertinghasil = serialize($vektorv);
                \text{Sinserting}ranking = serialize(\text{Sranking});
                $now = date('Y-m-d H: i:s');
```

```
$sql = "insert into pencarian values"(null,".$userid.",'".$code."','".$insertingdata."','".$insertingbobot."','".$insertingha
sil."','".$insertingranking."',null,null,1,'".$now."')";
                \text{\$query} = \text{mysgli\_query}(\text{\$db->connect}(), \text{\$sql)}; if ($query==TRUE) {
                    echo json_encode(
                       array(
                          'status' => true
     \overline{\phantom{a}} );
                  }else{
                    echo json_encode(
                       array(
                          'status' => false
     \overline{\phantom{a}} );
                  }
               }else{
                 echo json_encode(
                    array(
                       'status' => false
                    )
```

```
 );
         }
      }
   }else{
      echo json_encode(
        array(
           'status' => false
        )
      );
   }
}catch(Exception $e){
   echo json_encode(
           array(
                   'status' => false
           )
  );
}
```
## **4.4 Pengujian Sistem**

Uji coba sistem rekomendasi dilakukan dengan membandingkan hasil perangkingan yang dilakukan oleh sistem aplikasi dengan minat dari pengguna aplikasi. Dari setiap perhitungan, dilakukan proses pemasukan nilai preferensi dengan nilai yang dihasilkan oleh sistem aplikasi, hanya nilai alternatif dengan rangking tertinggi yang kemudian dibandingkan dengan nilai yang sesuai.

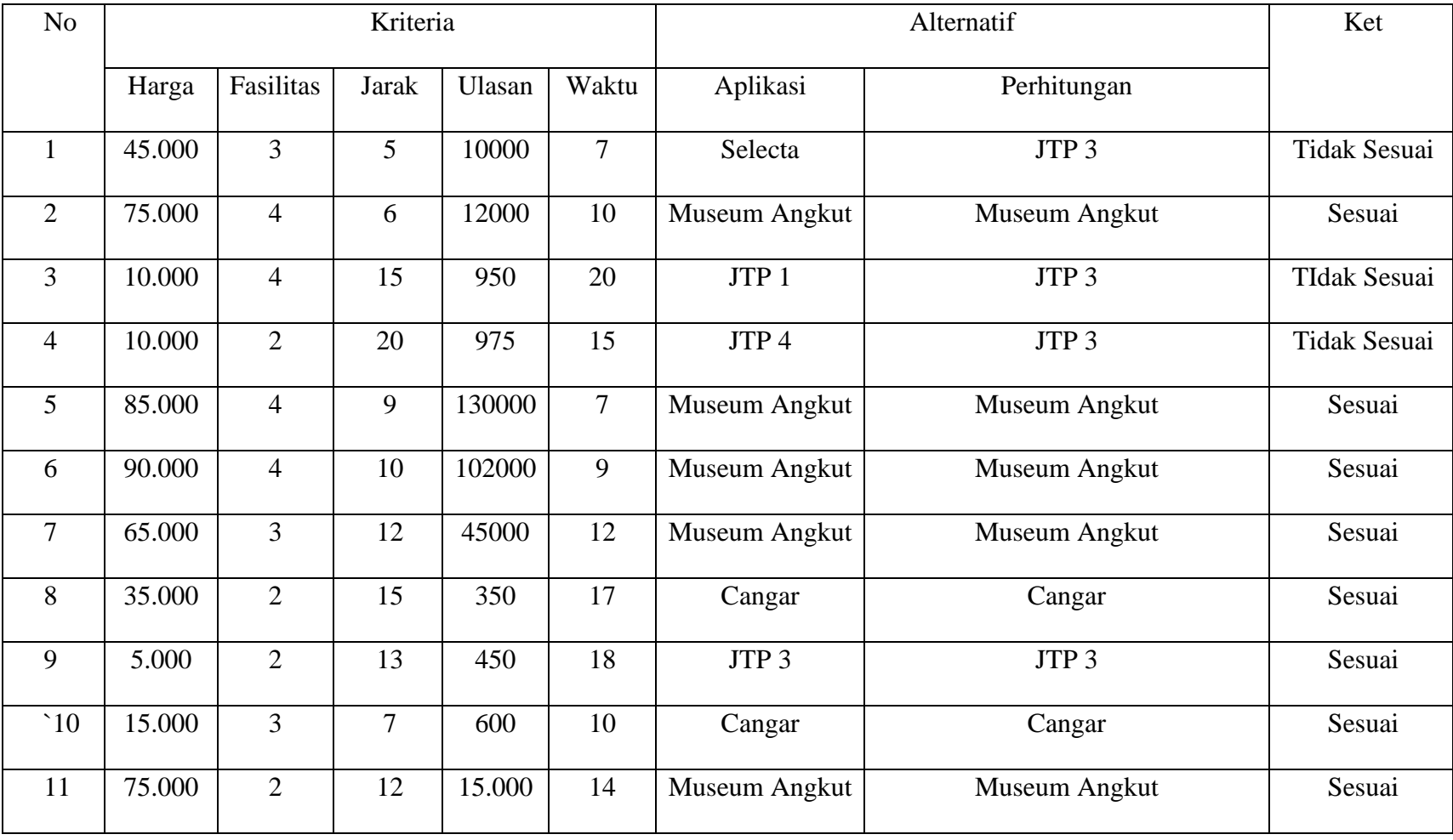

## Tabel 4. 13 Hasil uji coba sistem

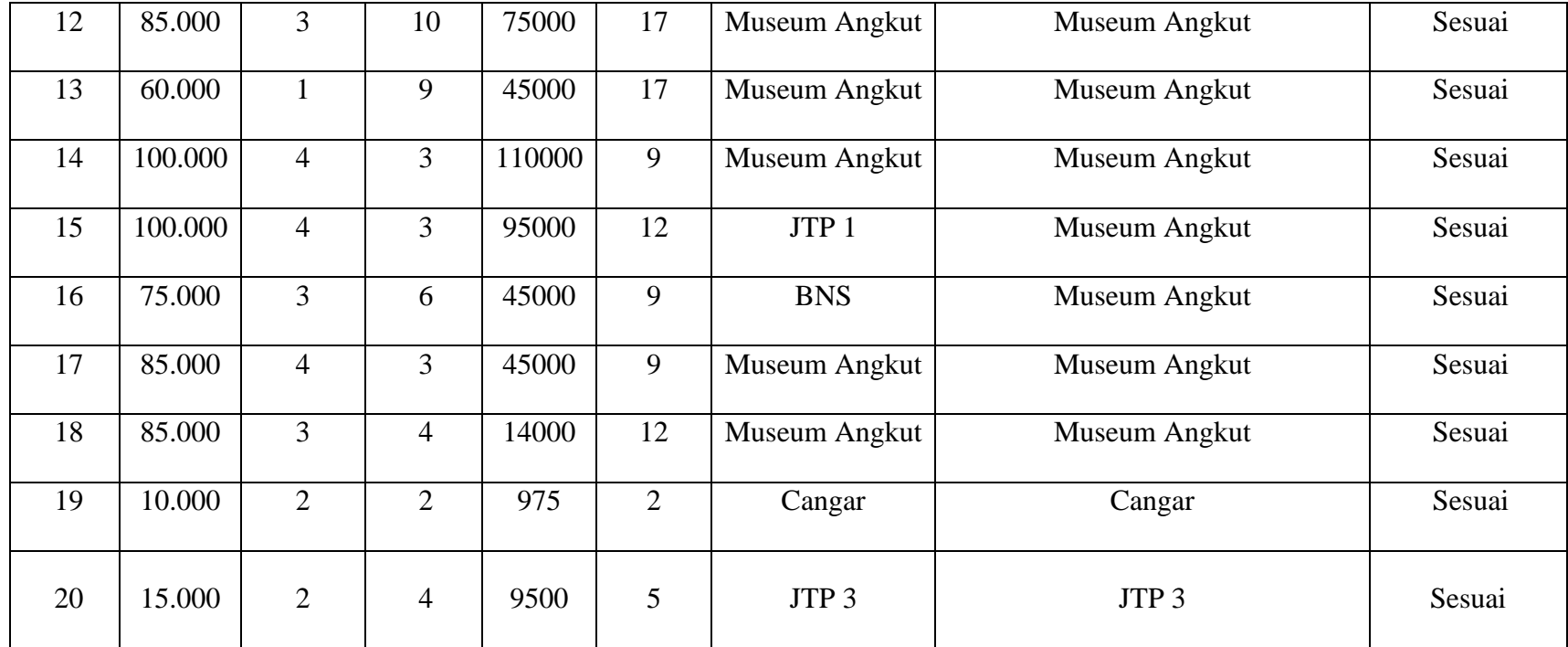

Pada tabel 4.13 adalah hasil uji coba metode *Weight* Product terhadap 20 kali data percobaan, berdasarkan hasil pengujian diperoleh bahwa terdapat 17 hasil yang sesuai dengan yang diinginkan pengguna dan 3 hasil yang tidak sesuai dengan keinginan pengguna. Data ini kemudian dilanjutkan dengan pengujian *confusion matrix*.

### **4.5 Perhitungan Confusion Matrix**

Penilaian ketepatan atau nilai akurasi klasifikasi yang dihasilkan dihitung dengan menggunakan tabel *Confusion Matrix*. Berikut tabel *confusion matrix* untuk penelitian ini.

Tabel 4. 14 Tabel confusion matrix

|                          | Sesuai Aplikasi | Tidak Sesuai Aplikasi |
|--------------------------|-----------------|-----------------------|
| Sesuai Perhitungan       |                 |                       |
| Tidak Sesuai Perhitungan |                 |                       |

Dalam tabel 4.14 diatas terdapat sebuah matriks dari baris keterangan dan baris prediksi, sesuai hasil pada tabel 4.14 diketahui jumlah perhitungan memiliki sistem yang sesuai pengguna dan sistem yang tidak sesuai dengan pengguna.

Nilai akurasi diatas dapat dihitung dengan rumus persamaan (2.4) :

$$
Akurasi = \frac{TP + TN}{TP + TN + FP + FN} X 100\%
$$

(2.4)

$$
=\frac{17+0}{17+3+0+0}X\,100\%
$$

$$
=\frac{17}{20}X\,100\%
$$

 $A kurasi = 85%$ 

Maka, hasil akurasi adalah sebesar 85%, yang berarti bahwa sistem memiliki akurasi yang bagus untuk mengklasifikasikan dan merekomendasi data.

### **4.6 Integrasi Dalam Islam**

Proses sistem rekomendasi pemilihan tempat wisata yang dilakukan peneliti untuk membantu wisatawan mendapat rujukan rekomendasi tempat wisata yang berada di kota Batu, dengan beberapa kriteria yang diteliti. Wisata dalam pendangan islam adalah mengambil ilmu dan pengetahuan dari umat terdahulu, hikmah, pelajaran dan peringatan, berdakwah, dan untuk merenungi keindahan ciptaan Allah. Penelitian ini ditujukan untuk mempermudah wisatawan dalam menentukan tempat wisata, hal ini sesuai dengan firman Allah dalam Alqur'an surat Muhammad ayat 10 yang berbunyi,

َ أَفَلَمْ يَسِيرُواْ فِي ٱلْأَرْضِ فَيَنظُرُواْ كَيْفَ كَانَ عُقِبَةُ ٱلَّذِينَ مِن قَبْلِهِمٍّ دَمَّرَ ٱللَّهُ عَلَيْهِمْٓ وَلِلْكُفِرِينَ أَمْثَلُهَا ۡۖۡ ֧֦֧֦֧֦֧֦֧֦֧֦֧֦֧֦֧֦֧֦֧֦֧֦֧֦֧֧֓֜֓֓֓ َ ر<br>ا ۡۖۡ ِ ֦֧֦ ب َ ِ َ  $\ddot{\cdot}$ ب ِ َ ֦֧֦ يا<br>ا ي ٍ<br>ف ֧֦֧֦֧֓ ہ<br>آ ا<br>ا ِ<br>ب ي ֧֝֝֝֟<u>֓</u> .<br>أ َ :<br>نما ۔<br>م ៵ َ ِ ֧֦֧֦֧֦֧֦֧֦֧֦֧֦֧֦֧֦֧֦֧֝<br>֧֜֜ ْل ل

*Artinya : "Maka apakah mereka tidak mengadakan perjalanan di muka bumi sehingga mereka dapat memperhatikan bagaimana kesudahan orang-orang sebelum mereka; Allah telah menimpakan kebinasaan atas mereka dan orangorang kafir akan menerima (akibat-akibat) seperti itu"*(Q.S Muhammad: 10).

Dalam tafsir Jalalain (Maka apakah mereka tidak mengadakan perjalanan di bumi sehingga mereka dapat memperhatikan bagaimana kesudahan orang-orang yang sebelum mereka; Allah telah menimpakan kebinasaan atas mereka) atas diri mereka, dan anak-anak serta harta benda mereka (dan orang-orang kafir akan menerima hal yang seperti itu) yaitu mereka akan menerima akibat-akibat yang sama dengan apa yang telah diterima oleh orang-orang kafir sebelum mereka.

Pada surat Al-Mulk ayat 15 menjelaskan tentang perjalanan yang berbunyi :

هُوَ ٱلَّذِي جَعَلَ لَكُمُ ٱلْأَرْضَ ذَلُول ًا فَٱمۡشُواْ فِي مَنَاكِبِهَا وَكُلُواْ مِن رِّزْقِهِۦوَإِلَيۡهِ ٱلنُّشُورُ َ Ĭ, ہ<br>آ َ َ ا<br>ا ៵ َ ب .<br>. ن ام<br>ا ْ َ ِ ٍ<br>ب ِ ֪֪֦֧֘֝֟֟֟֟֟֟֟֟֟֟֟֟֟֟֟֟֟֟֟֟֟<u>֓</u> ⊿<br>≀ ۡ ِ إ َ

*"Dialah Yang menjadikan bumi itu mudah bagi kamu, maka berjalanlah di segala penjurunya dan makanlah sebahagian dari rezeki-Nya. Dan hanya kepada-Nya-lah kamu (kembali setelah) dibangkitkan"* (Q.S Al-Mulk:15)*.* 

Dalam tafsir Ibnu Katsir menjelaskan bahwa sesungguhnya orang-orang yang takut kepada Tuhannya yang tidak tampak oleh mereka, mereka akan memperoleh ampunan dan pahala yang besar. Dan rahasiakanlah perkataanmu atau lahirkanlah; sesungguhnya Dia Maha Mengetahui segala isi hati. Apakah Allah yang menciptakan itu tidak mengetahui (yang kamu lahirkan dan rahasiakan); dan Dia Mahahalus lagi Maha Mengetahui? Dialah Yang menjadikan bumi itu mudah bagi kamu, maka berjalanlah di segala penjurunya dan makanlah sebagian dari rezeki-Nya. Dan hanya kepada-Nyalah kamu (kembali setelah) dibangkitkan. Allah subhanahu wa ta'ala menceritakan perihal orang yang takut kepada kedudukan Tuhannya terhadap apa yang ada antara dia dan Tuhannya; bilamana ia dalam kesendiriannya tanpa pengetahuan orang lain, maka ia mencegah dirinya dari perbuatan-perbuatan maksiat, dan sebaliknya mengerjakan amal-amal ketaatan, meskipun tiada orang lain yang melihatnya. Karena ia menyadari bahwa Allah melihatnya dan bahwa Allah akan memberinya ampunan dan pahala yang besar. Yakni Allah akan menghapuskan dosa-dosanya dan membalasnya dengan pahala yang berlimpah.

Setelah ditegaskan bahwa Allah adalah Mahahalus dan Maha luas pengetahuan-Nya, kini diuraikan kembali tentang Kuasa-Nya. Dialah Allah yang menjadikan bumi untuk kamu yang mudah dijelajahi untuk melakukan aneka aktifitas yang bermanfaat, maka jelajahilah di segala penjurunya, berkelanalah ke seluruh pelosoknya, dan makanlah sebagian dari rezeki-Nya yang disediakan untuk kamu, serta bersyukurlah dengan segala karunia-Nya itu. Dan karena pada akhirnya, hanya kepada-Nyalah kamu kembali setelah dibangkitkan. 16-17. Bukti kekuasaan dan keluasan ilmu-Nya sudah dipaparkan, kalau manusia tetap durhaka maka Allah menegaskan dalam ayat ini: Sudah merasa amankah kamu, bahwa Dia Allah yang di langit tidak akan membuat kamu ditelan bumi ketika tiba-tiba ia terguncang'. Mestinya kamu tidak merasa aman dengan tetap durhaka. Karena orang sebelum kamu seperti Karun karena kedurhakaannya dia ditelan bumi. Atau sudah merasa amankah kamu, bahwa Dia Allah yang di langit yang mengendalikan sepenuhya semua makhluk, tidak akan mengirimkan badai yang berbatu kepadamu yang dapat membinasakan kamu' Namun kalau kamu tetap durhaka, kelak kamu akan mengetahui bagaimana akibat mendustakan peringatan-Ku (Tafsir Kementrian Agama Republik Indonesia).

Pada surat Yusuf ayat 109 menjelaskan tentang mengambil himah dari umat-umat terdahulu yang berbunyi:

ال َ َِّال ِرج َك إ ِ ل ۡ ب َ ن ق ِ ا م َ ن ۡ ل َ س ۡ آْ أَر َ م َ و ٗ ِل ۡ أَه ۡ ن ِ ٰ ِهم م ۡ لَي ِ إ ْٓ ي وحِ ُّ َن ا نَف َكا ۡ ْ َكي وا ُ نظُر َ ي َ ِض ف ۡ َر ۡ ِيف ٱأل ْ وا ُ ِسري َ ي ۡ لَم َ أَف ْۗ ْٰٓى َ ُر ق ۡ ٱل ۡ َري ةِ خ َ ر ْٓخِ ۡ ٱأل ُ ار َ لَد َ و ْۗۡ ِهم ِ ل ۡ ب َ ن ق ِ م َ ين ٱلَّذِ ُ ة َ ب ِ ٰق َ ع ٗ لُوَن ِ ق ۡ َع ََال ت أَف ْۚ ْ ا ۡ َو ٱت َّق َ ين لَّذِ ِ لٰ

*"Dan kami tidak mengutus sebelum kamu, melainkan orang laki-laki yang Kami berikan wahyu kepadanya diantara penduduk negeri. Maka tidakkah*  *mereka bepergian di muka bumi lalu melihat bagaimana kesudahan orang-orang sebelum mereka (yang mendustakan rasul) dan sesungguhnya kampung akhirat adalah lebih baik bagi orang-orang yang bertakwa. Maka tidakkah kamu memikirkannya"* (Q.S Yusuf:109).

Dalam tafsir Ibnu Katsir menjelaskan bahwa kami tidak mengutus sebelum kamu, melainkan orang laki-laki yang Kami berikan wahyu kepadanya di antara penduduk kota. Maka tidakkah mereka bepergian di muka bumi, lalu melihat bagaimana kesudahan orang-orang sebelum mereka (yang mendustakan rasul) dan sesungguhnya kampung akhirat adalah lebih baik bagi orang-orang yang bertakwa. Maka tidakkah kalian memikirkannya.

# **BAB V KESIMPULAN DAN SARAN**

#### **5.1 Kesimpulan**

Pada bab ini menjelaskan tentang hasil penelitian dan pembahasan dari sistem rekomendasi pemilihan tempat wisata kota Batu menggunakan metode *weight product*, dengan kategori yang digunakan dalam sistem adalah harga, fasilitas, jarak, ulasan, dan waktu tempuh wisata untuk mendapatkan urutan terbaik dalam merekomendasikan tempat wisata. Dilakukan uji coba terhadap 20 data testing, hasil pengujian dapat disimpulkan bahwa sistem ini berhasil dengan tingkat akurasi 85%.

### **5.2 Saran**

Berdasarkan pengujian yang telah dilakukan oleh peneliti, pada sistem rekomendasi wisata kota Batu menggunakan metode *Weight Product* diharapkan pada penelitian selanjutnya kriteria dan sub kriteria dapat diperbanyak sehingga menjadi sistem rekomendasi yang lebih baik dari penelitian ini, atau dapat dibandingkan dengan metode-metode yang lain dalam hal penilaian agar mendapatkan hasil yang lebih memuaskan.

Pada penelitian ini peneliti hanya mencantumkan sedikit dari wisata yang berada di kota Batu, diharapkan untuk penelitian selanjutnya memperbanyak jumlah destinasi wisata yang akan diteliti, mengingat masih banyak tempat-tempat yang berpotensial menjadi tempat wisata. Diharapkan untuk penelitian selanjutnya diperinci lagi tentang kategori ulasan dari google map, karena masih bisa dikembangkan dan diperinci untuk penelitian yang lebih baik lagi.

65

### **DAFTAR PUSTAKA**

- Arif, Y. M., Nurhayati, H., Nugroho, S. M. S., & Hariadi, M. (2022). "Destinations Ratings Based Multi-Criteria Recommender System for Indonesian Halal Tourism Game". *International Journal of Intelligent Engineering and Systems*, *15*(1), 282–294.
- Devy, Helln Angga, dkk. 2017. "Pengembangan Obyek Dan Daya Tarik Wisata Alam Sebagai Daerah Tujuan Wisata Di Kabupaten Karanganyar" Vol. 32 No.1
- Dona, dkk. 2018. "Sistem Pendukung Keputusan Karyawan Terbaik Menggunakan Metode Weight Product (WP) (Studi Kasus : Universitas Pasir Pengaraian)" Vol.4 No.1
- Hasibuan, Nelly Astuti, dkk. 2018. "Sistem Pendukung Keputusan Pemilihan Team Leader Shift Terbaik Dengan Menggunakan Metode Aras Studi Kasus Pt. Anugrah Busana Indah" Vol 5 No 2
- Hatta, H. R., Rizaldi, M., & Khairina, D. M. (2016). Penerapan Metode Weighted Product Untuk Pemilihan Lokasi Lahan Baru Pemakaman Muslim Dengan Visualisasi Google Maps. *Jurnal Nasional Teknologi Dan Sistem Informasi*, *2*(3), 85–94.
- Hariri, Fajar Rohman, dkk. (2014). Sistem Pendukung Keputusan Penentuan Penyakit Diabetes Mellitus Menggunakan Metode Learning Vector Quantization. Seminar Nasional Teknologi Informasi dan Multimedia, Vol 2 No 4
- Indonesiaquran.com. [online]. [http://www.indonesiaquran.com/qs-47-10-quran](http://www.indonesiaquran.com/qs-47-10-quran-surat-muhammad-ayat-10-terjemah-bahasa-indonesia)[surat-muhammad-ayat-10-terjemah-bahasa-indonesia](http://www.indonesiaquran.com/qs-47-10-quran-surat-muhammad-ayat-10-terjemah-bahasa-indonesia) (Diakses pada bulan Mei 2022)
- Jaya, P. (2013). Sistem Pendukung Keputusan Penentuan Bonus Karyawan Menggunakan Metode Weighted Product (WP) (Studi Kasus: PT.Gunung Sari Medan). Jurnal Teknik Informatika, Vol.5, No.2., 90-95
- Khoirina, Hamim A'izzaty Khoirina. 2013. "Implementasi Multi Criteria Decision Making (Mcdm) Untuk Evaluasi Pembangunan Daerah Berkelanjutan Di Jawa Timur Menggunakan Metode Fuzzy Cmeans Dan Technique For Order Preference By Similarity To Ideal Solution (Topsis)" Skripsi: UIN Maulana Malik Ibrahim Malang
- Learn Quran Tafsir. [online]. [https://tafsir.learn-quran.co/id/surat-67-al](https://tafsir.learn-quran.co/id/surat-67-al-mulk/ayat-15)[mulk/ayat-15](https://tafsir.learn-quran.co/id/surat-67-al-mulk/ayat-15) (Diakses pada bulan Mei 2022)
- Learn Quran Tafsir. [online]. [https://tafsir.learn-quran.co/id/surat-12-](https://tafsir.learn-quran.co/id/surat-12-Yusuf/ayat-109) [Yusuf/ayat-109](https://tafsir.learn-quran.co/id/surat-12-Yusuf/ayat-109) (Diakses pada bulan Mei 2022)
- Lestari, S. (2013). Penerapan Metode weight Product Model Untuk Seleksi Calon Karyawan. Jurnal Sistem Informasi (JSI), 540-545.
- Maiyana, Efmi. 2018. "Pemanfaatan Android Dalam Perancangan Aplikasi Kumpulan Doa" Vol 4 No 11
- Melani, Roro Indah, dkk. 2020. "Tourism Destinations Popularity Rating In Malang Raya using Naive Bayes Classifier and Selection Sort Based on Twitter Word Polarity". *International Journal of Information System & Technology.* Vol 3, No 2
- Nuralam, Hussain Syach. 2021. "Pembuatan Aplikasi Kids Application Dengan Menggunakan Program Android Studio"
- Overbeek, M. V., & Naatonis, R. N. (2019). *Sistem Rekomendasi Destinasi Wisata Di Kota Kupang Dengan Metode Weighted Product*.
- Pamungkas, Mahmudi Lestio. 2019. "Implementasi Multi Criteria Decision Making (Mcdm) Untuk Evaluasi Pembangunan Daerah Berkelanjutan Di Jawa Timur Menggunakan Metode Fuzzy Cmeans Dan Technique For Order Preference By Similarity To Ideal Solution (Topsis)" Skripsi: UIN Maulana Malik Ibrahim Malang
- Quranhadits. [online]. <https://quranhadits.com/quran/30-ar-rum/ar-rum-ayat-9/> (Diakses pada bulan September 2021)
- Ranius, A Yani. 2015. "Sistem Pendukung Keputusan Penentuan Destinasi Wisata Unggulan Di Kota Palembang" Seminar Nasional Inovasi dan Tren (SNIT)
- Setiawan, Anton. 2017. "Sistem Pendukung Keputusan Pemilihan Destinasi Wisata Favorit Di Propinsi Yogyakarta Dengan Metode Weighted Product (Wp) Berbasis Android" Vol 6 No 2
- Shima Fanissa, M. A. (2018, Agustus). Analisis Sentimen Pariwisata di Kota Malang Menggunakan Metode Naive Bayes dan Seleksi Fitur Query Expansion Ranking. Jurnal Pengembangan Teknologi Informasi dan Ilmu Komputer Program Studi Teknik Informatika, Fakultas Ilmu Komputer, Universitas Brawijaya, 2766 - 2770 .
- Sweta, I Nyoman. 2021. "Perancangan Sistem Penentuan Objek Wisata di Bali Masa Pandemi COVID-19 dengan Metode Weighted Product yang Dimodifikasi Designing System for Determining Tourism Objects in Bali during the COVID-19 Pandemic with Modified Weighted Product Method" Vol 20 No 2
- Wardhani, A. K., & Anindyaputri, A. (2020). SISTEM INFORMASI PEMILIHAN TEMPAT WISATA MENGGUNAKAN METODE WEIGHTED PRODUCT. *Indonesian Journal of Technology, Informatics and Science (IJTIS)*, *2*(1), 27–32.
- Y. M. Arif, S. M. S. Nugroho and M. Hariadi, "Selection of Tourism Destinations Priority using 6AsTD Framework and TOPSIS," 2019 International Seminar on Research of Information Technology and Intelligent Systems (ISRITI), 2019, pp. 346-351, doi: 10.1109/ISRITI48646.2019.9034671.
- Zaenab SP, Devi Saidatuz. 2018. "Implementasi Multi Criteria Decision Making (Mcdm) Untuk Evaluasi Pembangunan Daerah Berkelanjutan Di Jawa Timur Menggunakan Metode Fuzzy Cmeans Dan Technique For Order Preference By Similarity To Ideal Solution(Topsis)" Skripsi: UIN Sunan Ampel Surabaya